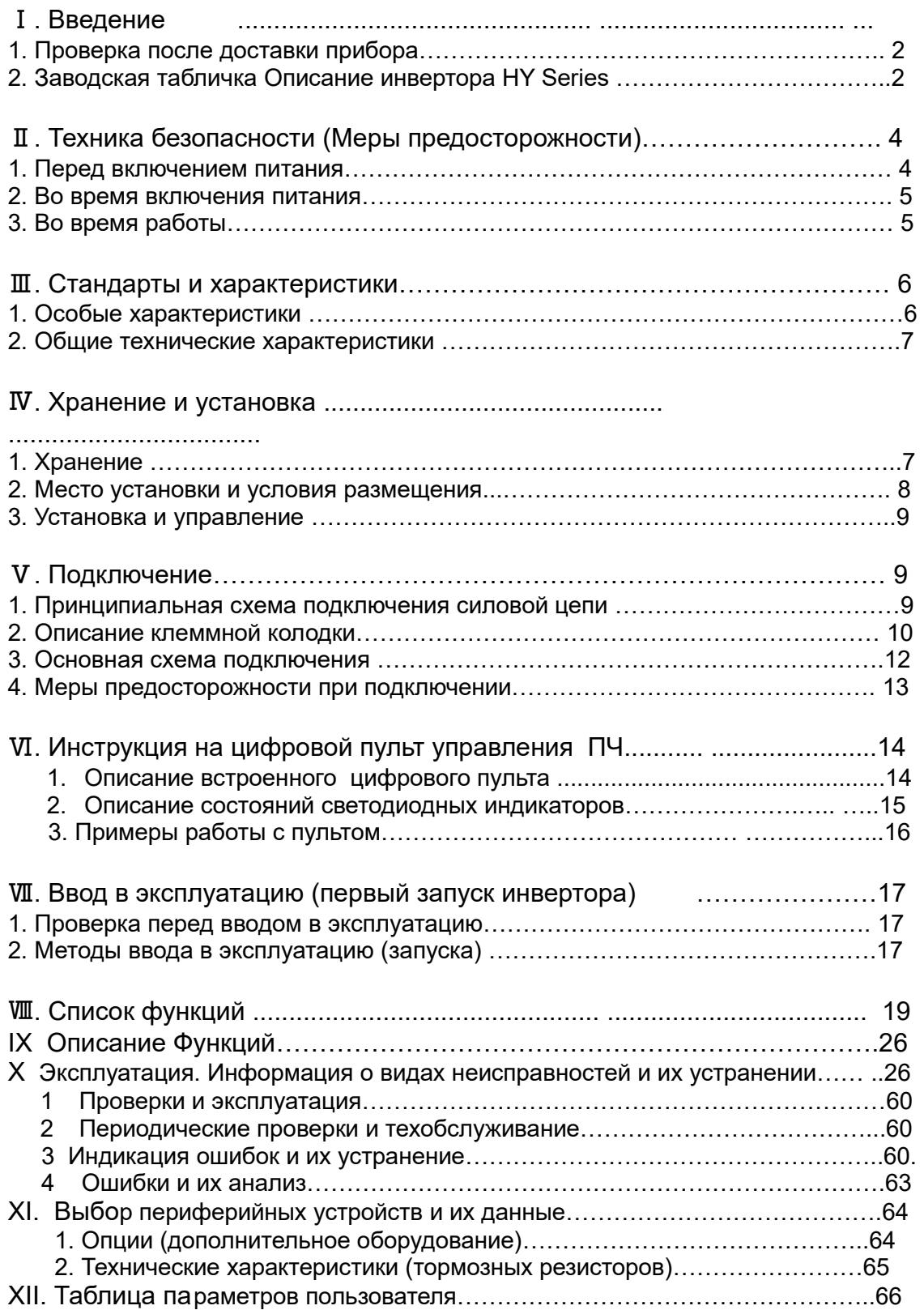

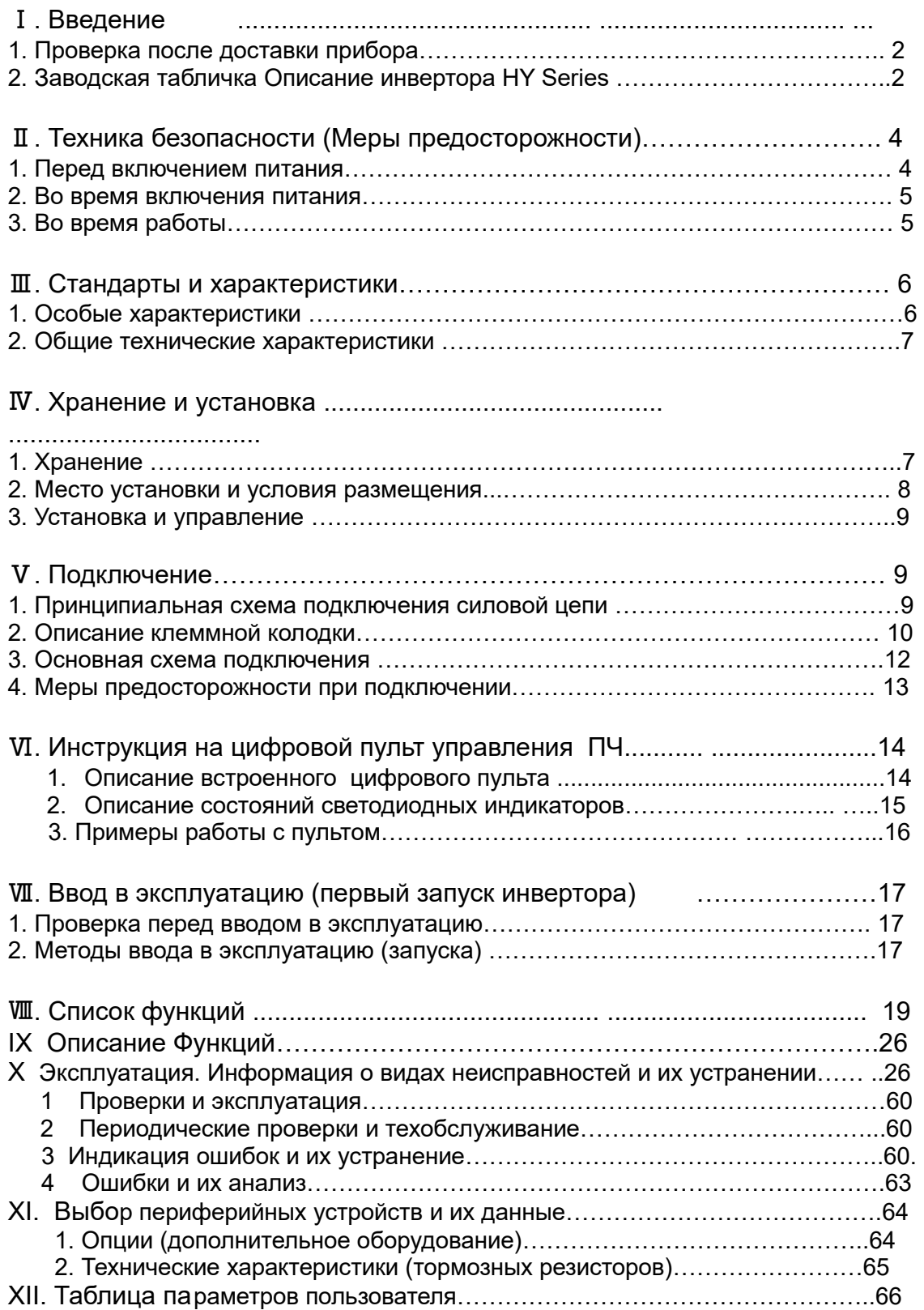

# **I**. Введение

Благодарим вас за покупку и использование преобразователя общего назначения серии НУ с многочисленными функциями и высокой производительностью.

Внимательно прочитайте руководство по эксплуатации перед тем, как использовать инвертор, чтобы правильно установить и эксплуатировать инвертор, полностью задействовать его функции и обеспечить безопасность. Сохраните руководство по эксплуатации для дальнейшего использования, технического обслуживания, осмотра и ремонта.

В виду того, что инвертор является сложным электронным изделием он должен быть установлен, испытан и настроен с помощью параметров специалистами по Электронному оборудованию.

Знаки «Предупреждение об опасности» и другие символы в руководстве напоминают вам об опасности и предосторожности при обращении, установке, эксплуатации и проверке. Пожалуйста, следуйте этим инструкциям, чтобы безопасно использовать инвертор. В случае каких-либо сомнений проконсультируйтесь с нашим местным представителем. Наши специалисты готовы вам помочь.

Данное руководство может быть изменено без предварительного уведомления. Опасность указывает на то, что неправильное использование может быть смертельно или травмировать людей.

! Внимание: неправильное использование может повредить инвертор или механическую систему.

#### Опасность

Обязательно выключите входной источник питания перед подключением. Не прикасайтесь к какой-либо внутренней электрической цепи или компоненту. когда лампа зарядки все еще горит, когда отключен источник питания переменного тока, а это значит, что внутри инвертора все еще находится высокое напряжение, и это очень опасно.

Не проверяйте компоненты и сигналы на печатных платах во время работы. Не допускайте смешения или модификации любого внутреннего соединительного шнура, проводки или компонента самого преобразователя. Убедитесь, что правильно подключены клеммы заземления инвертора. Никогда не переделывайте его или не меняйте платы управления и компоненты самостоятельно. Это может привести к поражению электрическим током или B3DbIBV.

## ! Осторожно!

Не проводите испытания на устойчивость к напряжению с помощью каких-либо компонентов внутри преобразователя. Эти полупроводниковые детали подвержены повреждению высокого напряжения.

Никогда не подключайте источник питания основной цепи переменного тока к выходным клеммам U.V W преобразователя.

Основные электрические платы CMOS и IC инвертора подвержены влиянию и повреждению статического электричества. Не прикасайтесь к основным печатным платам.

### **1. Проверки при доставке**

Инвертор был тщательно упакован на заводе. С учетом различных факторов во время транспортировки особое внимание следует уделить следующим пунктам перед сборкой и установкой. Если обнаружено повреждение, пожалуйста, сообщите продавцу или представителям нашей компании.

Проверьте, не был поврежден ли инвертор во время транспортировки. Проверьте при распаковке, наличие в упаковке блока преобразователя серии HY и одной копии руководства по эксплуатации.

Проверьте информацию на паспортной табличке, чтобы убедиться, что спецификации соответствуют вашему заказу (рабочее напряжение и значение мощности KVA).

Проверьте, внутренние части, проводку и монтажную плату.

Проверьте, каждый клеммник, и отсутствие в преобразователе посторонних предметов. Проверьте, все ли в порядке с кнопками управления.

Проверьте, наличие дополнительных компонентов, если вы их заказали.

**3. Табличка данных инвертора серии HY** 

#### 2. Nameplate Description of HY Series Inverter

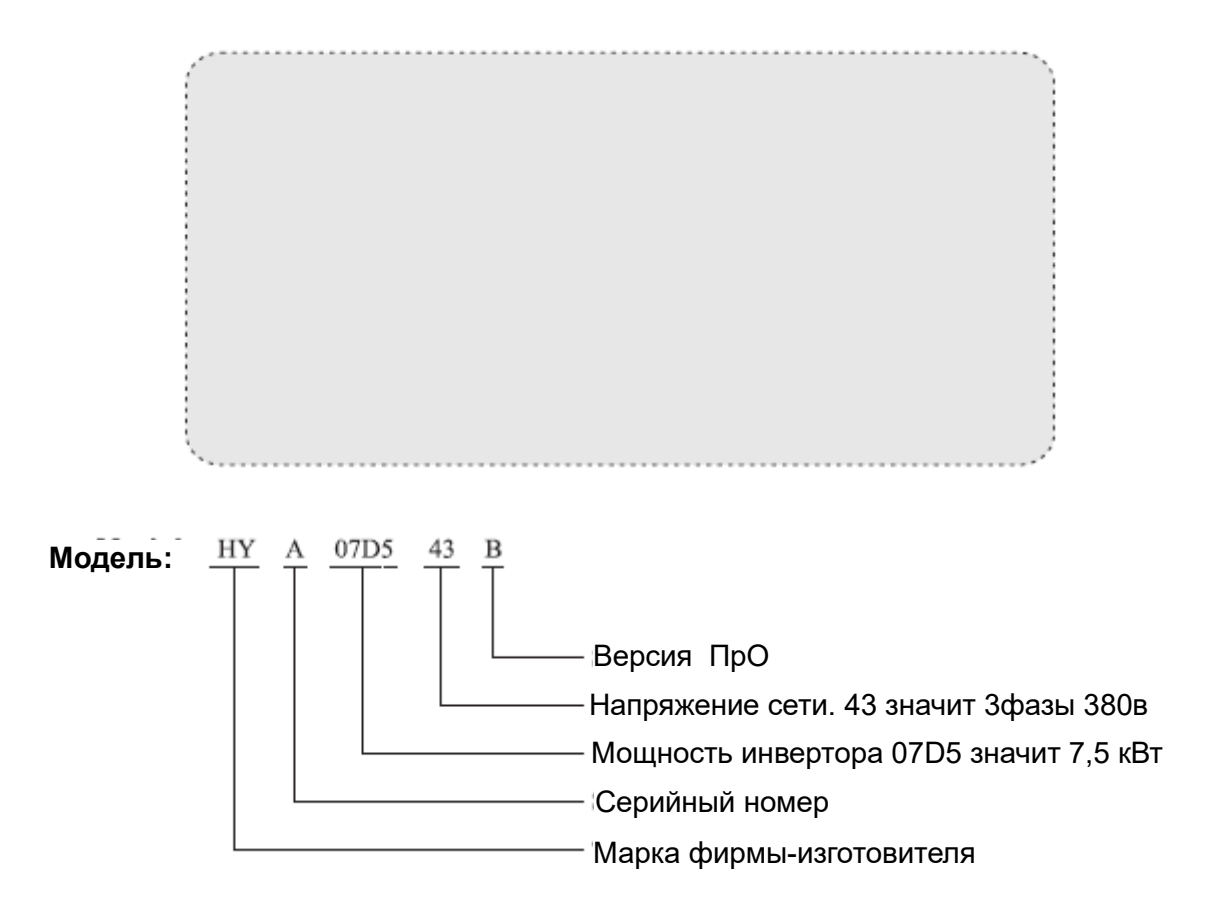

# Ⅱ**. Меры безопасности**

1. Перед включением питания

# ! Осторожно!

Убедитесь, что напряжение источника питания основной цепи соответствует входному напряжению инвертора.

Символ E представляет собой терминалы заземления. Обязательно выполните правильное заземление

От клемм заземления двигателя и инвертора для обеспечения безопасности. Между источником питания и преобразователем, который будет использоваться для запуска или останова инвертора, не должен быть установлен никакой контактор. В противном случае это повлияет на срок службы инвертора.

# **Опасность**

Терминалы R.S.T являются терминалами ввода питания, нельзя их путать с терминалами U.V.W. Убедитесь, что проводка главной цепи выполнена правильно. В противном случае это может привести к повреждению инвертора при подаче на него питания.

# ! Осторожно!

Не снимать переднюю крышку преобразователя непосредственно перед работой с ПЧ. Его следует прикрепить к базовой панели, чтобы предотвратить падение передней крышки и избежать падения инвертора, что может привести к травмам людей и повреждениям инвертора.

Установите преобразователь на металлический или другой негорючий материал, чтобы избежать риска возгорания.

Установите инвертор в безопасном месте, избегая высоких температур, прямого солнечного света, влажного воздуха или воды.

Храните инвертор в недоступном для детей и людей месте.

Инвертор можно использовать только в местах, аккредитованных нашей компанией. Любая несанкционированная рабочая среда может иметь риск пожара, взрыва газа, удара электрическим током и других инцидентов.

Установите радиатор или другое охлаждающее устройство при установке более одного инвертора в том же корпусе, чтобы температура внутри корпуса была ниже 40 ℃, чтобы избежать перегрева или опасности возгорания.

Обязательно отключите источник питания, прежде чем разбирать или собирать панель клавиш и фиксировать переднюю крышку, чтобы избежать плохих контактов, вызывающих сбои или не отображающих оператора.

Не устанавливайте инвертор в помещении с взрывоопасным газом во избежание взрыва.

Если инвертор используется на высоте 1000 м над уровнем уплотнения или выше, эффективность охлаждения будет хуже,

Не устанавливайте контактор и другие компоненты- конденсатор или варистор на выходной стороне преобразователя. В противном случае это может привести к неисправностям и повреждениям компонентов преобразователя.

Не устанавливайте какие-либо компоненты выключателя, такие как воздушный автоматический выключатель или контактор на выходе инвертора. Если какой-либо из таких компонентов должен быть установлен из-за требований процесса и других, необходимо обеспечить, чтобы инвертор не имел выхода при срабатывании коммутатора. Кроме того, запрещается устанавливать любой конденсатор для улучшения коэффициента мощности или любого варистора на выходе. В противном случае это может привести к сбоям в работе, отключению защиты и повреждениям Это повлияет на срок службы инвертора, если контакт подключен к переднему концу входа инвертора для управления его запуском и остановкой. Обычно требуется управлять им через терминалы FOR или REV. Особое внимание следует уделить его использованию в случае частых запусков и остановок.

Используйте независимый источник питания для преобразователя. Не используйте общий источник питания с электрическим сварочным аппаратом и другим оборудованием с сильными помехами. Это приведет к повреждению инвертора .

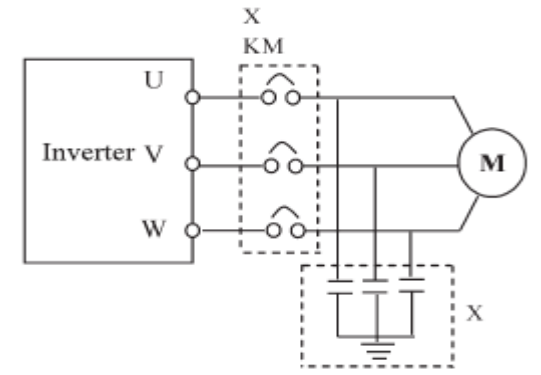

#### **2. Во время включения питания**

#### **Опасность**

Не подключайте клеммы / разъемы инвертора во время включения, чтобы избежать броска напряжения на основной плате управления , что может привести к повреждению инвертора. Всегда перед включением проверяйте что передняя защитная крышка на место, чтобы избежать поражения током.

### **3. Во время работы инвертора**

#### **Опасность**

Никогда не подключайте или не отсоединяйте двигатель, во время работы инвертора. Это вызовет перегрузку по току, выгорание преобразователя. -Ни в коем случае не снимайте переднюю крышку инвертора, когда инвертор включен, во избежание поражения электрическим током.

-Не приближайтесь к машине при использовании функции перезапуска, чтобы избежать непредвиденных ситуаций. Двигатель может автоматически перезапуститься после его остановки.

-Функция переключателя STOP действует только после установки, что отличается от использования аварийного выключателя. Пожалуйста, обратите внимание на это при использовании

# **! Осторожно!**

Не прикасайтесь к радиатору, тормозному резистору или другим нагревательным элементам во избежание ожогов. Убедитесь, что двигатель и нагрузка находятся в допустимых диапазонах скоростей перед пуском, так как инвертор довольно легко запускается с более низкой скорости на более высокую скорость. Не проверяйте сигналы на печатных платах во время работы инвертора во избежание опасности. Будьте внимательны при изменении настроек инвертора. Инвертор был настроен на заводе

изготовителе. Выполните необходимые настройки в соответствии с требуемыми функциями.

Учитывайте вибрацию, шум и ограничение скорости в подшипниках двигателя и механических устройствах, когда преобразователь работает на частоте 50 Гц или выше.

# Ⅲ**. Стандарты и спецификации**

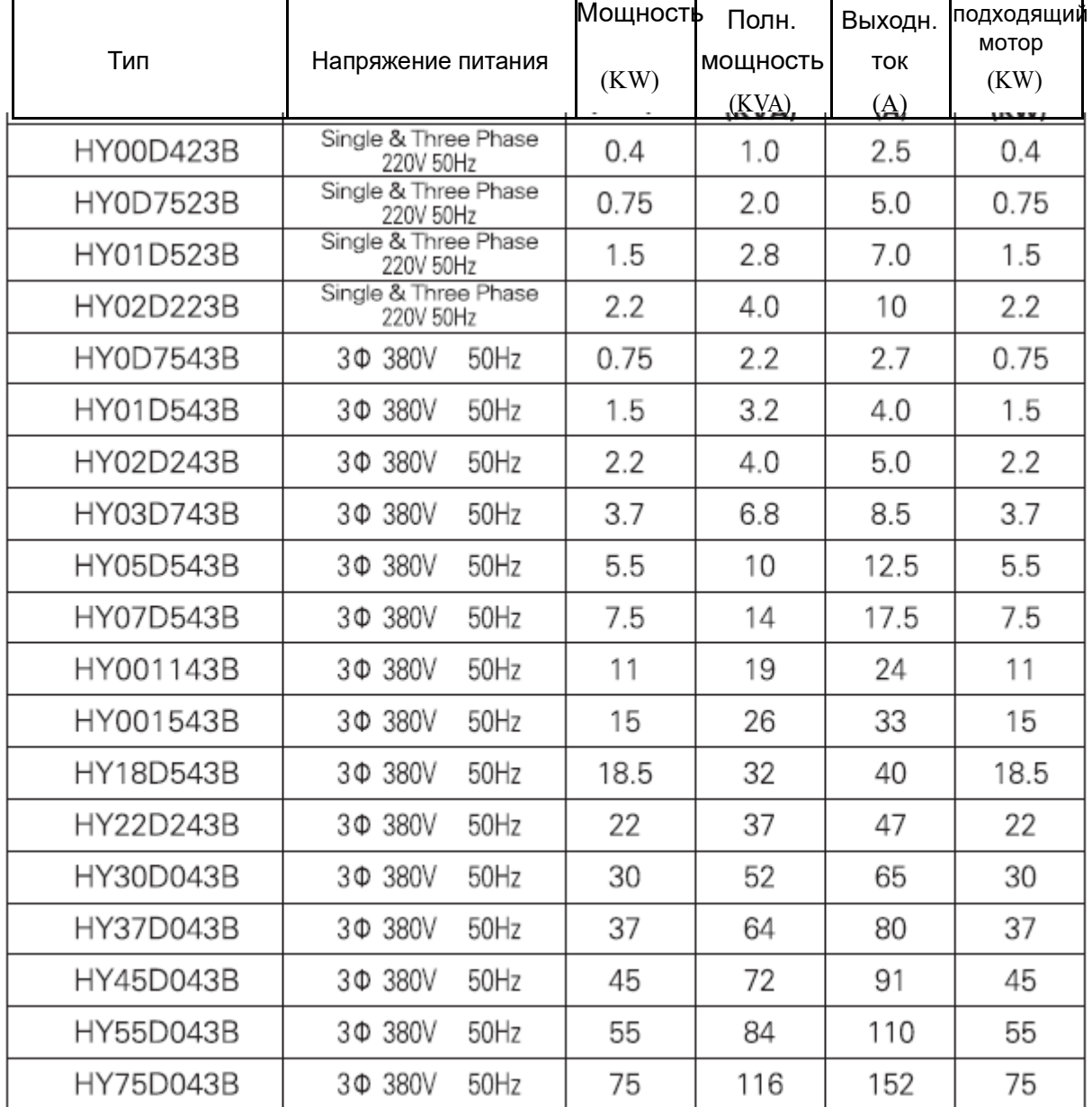

## **1. Частные спецификации**

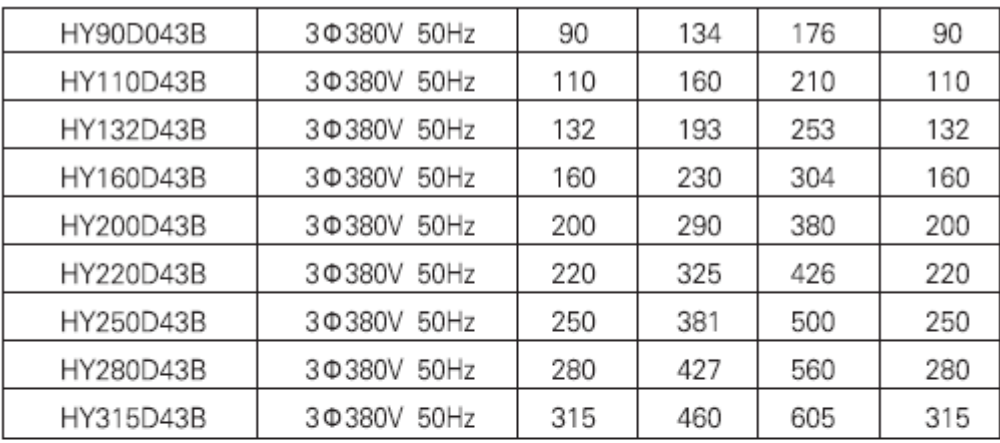

# **Mini Specifications**

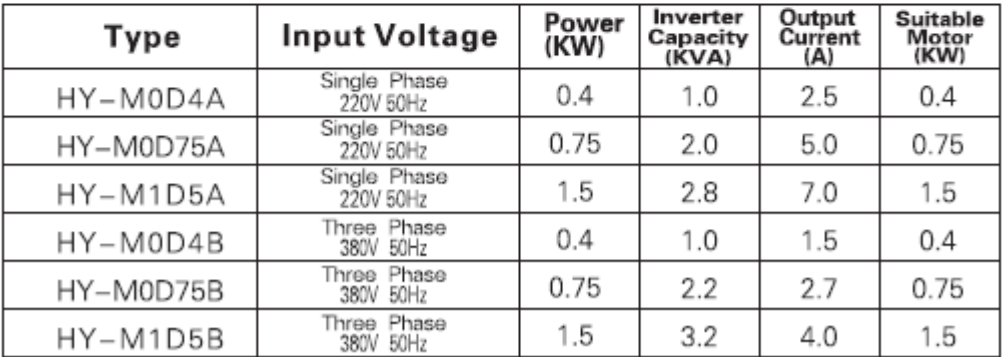

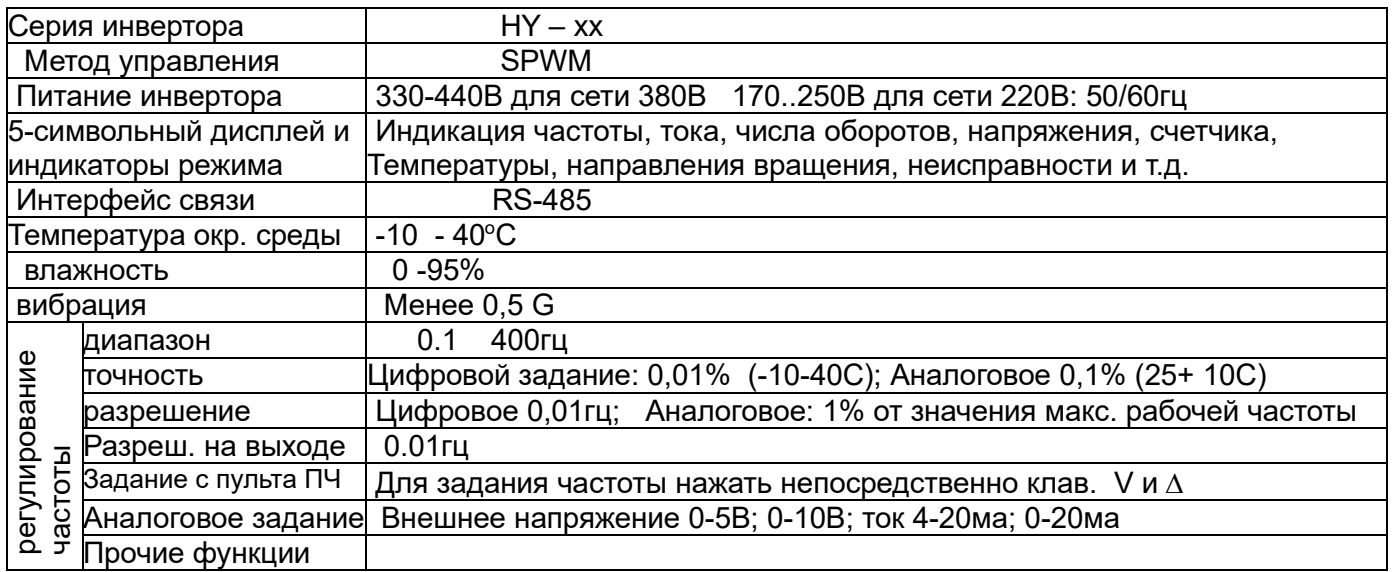

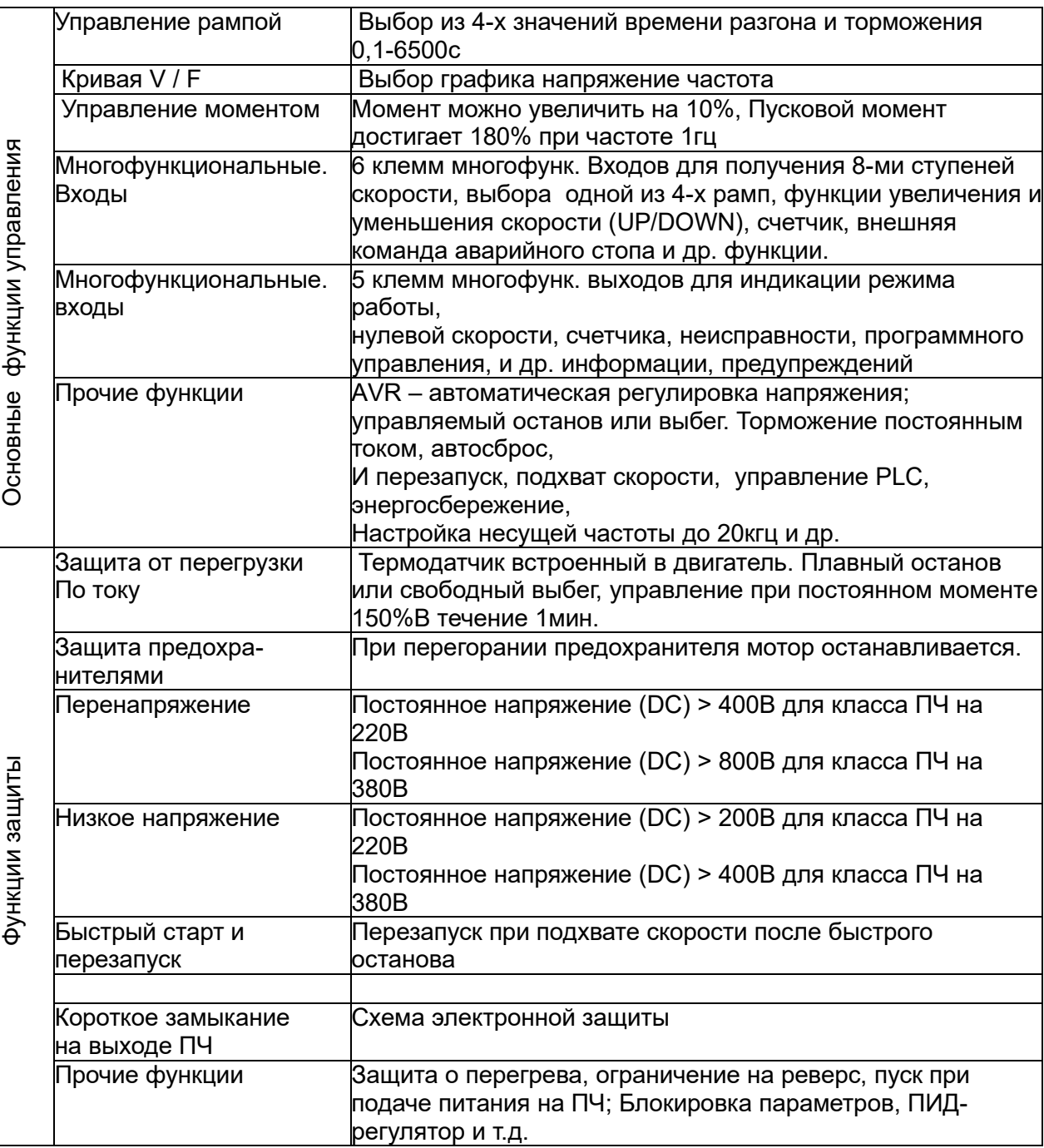

IV. Хранение и установка

1. Хранение

Инвертор перед установкой должен храниться в оригинальной упаковке. Обращайте внимание на следующие моменты, если храните на складе, если в данный момент инвертор не используется:

- Прибор необходимо хранить в сухом месте без мусора и пыли.

- Допустимая температура хранения составляет от -20 до + 65 °С.

Требуемая относительная влажность составляет 0-95% без конденсации.

- В помещении хранения отсутствует агрессивный газ или жидкость.

- Лучше положить инвертор на полку и содержать в надлежащей упаковке.

Не рекомендуется длительное хранение инвертора , так как это приведет к понижению емкости электролитических конденсаторов силовой части инвертора. Если необходимо хранить прибор в течение длительного времени, обязательно включите его в сеть один раз в течение года, а время включения должно быть не менее пяти часов. При подаче питания напряжение должно быть плавно увеличено регулятором напряжения до номинального Напряжения.

### 2. Место установки и окружающая среда

Инвертор должен быть установлен в месте, отвечающем след. требованиям: Температура окружающей среды от -5 ℃ до 40 ℃ с хорошей вентиляцией. Отсутствие капель воды и низкая влажность.

Защищено от попадания прямых солнечных лучей, высокой температуры и сильного осаждения пыли. Не содержит агрессивных газов и жидкостей. Отсутствие пыли, мазута и металлических частиц

Отсутствие вибрации, удобный доступ для обслуживания и проверки. Отсутствие электромагнитных помех.

Внимание: окружающие условия инвертора будут влиять на его срок службы.

### 3. Установка и управление

Для простоты обслуживания и охлаждения должно быть достаточно свободного пространства вокруг преобразователя. См. Диаграмму.

Инвертор должен быть установлен вертикально с гладкой вентиляцией для эффективного охлаждения.

Если при установке преобразователя имеется какая-либо нестабильность, положите плоскую плату под нижнее основание преобразователя и установите ее снова. Если инвертор установлен на свободной поверхности, напряжение может вызвать повреждение деталей в главной цепи, что приведет к повреждению инвертора.

Инвертор должен быть установлен на негорючих материалах, таких как железная пластина.

Если установлено несколько инверторов, сверху и снизу, вместе в одном шкафу, добавьте пластины для рассеивания тепла и оставьте достаточно места между инверторами. См. Диаграмму.

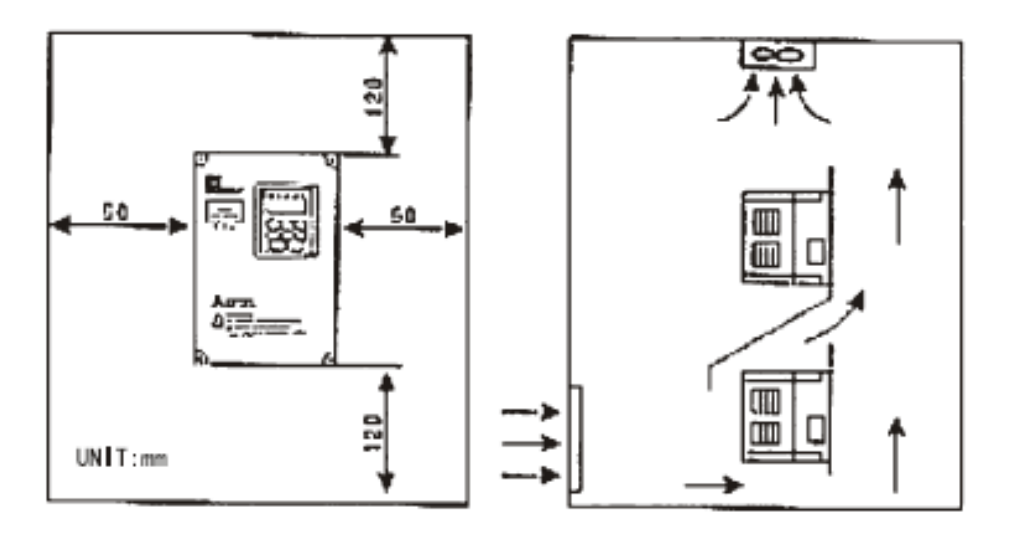

## **V.** Подключение

1. Схема подключения силовой части

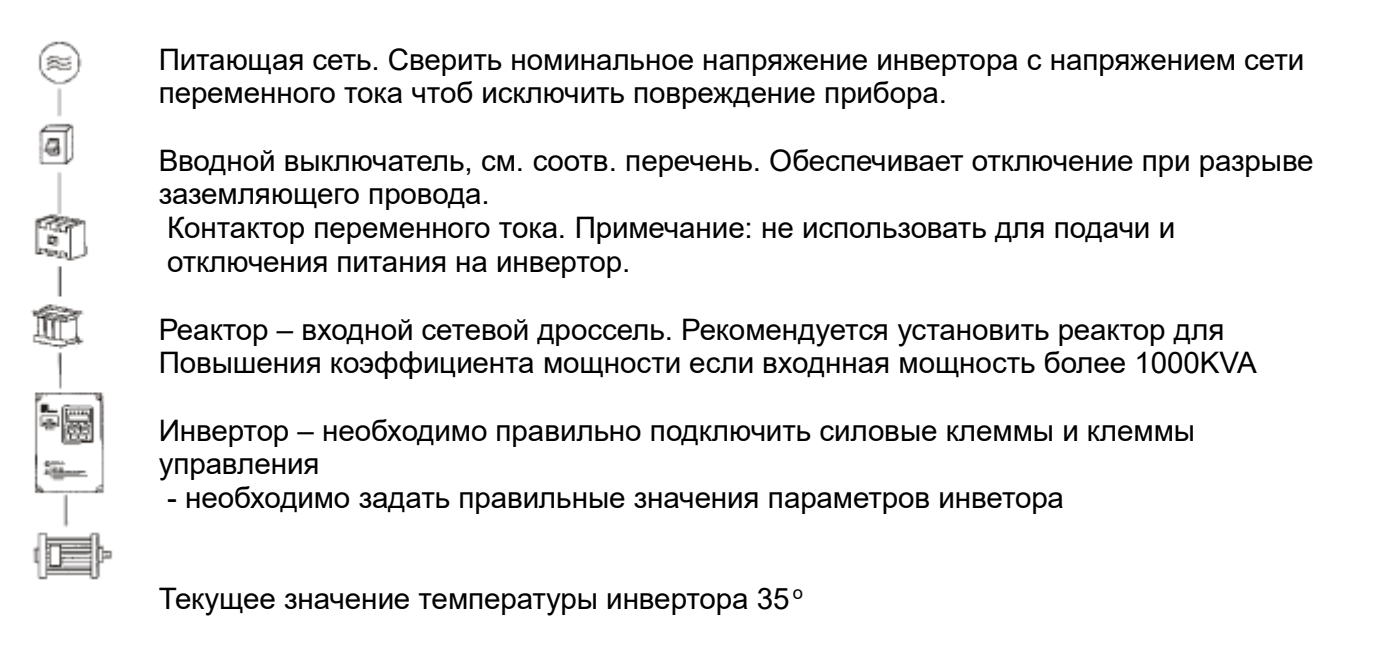

### 2. Описание клеммных блоков

1) Подключение к силовым клеммам

### HY0D4043B~HY02D243B HY0D4023B~HY03D4023B

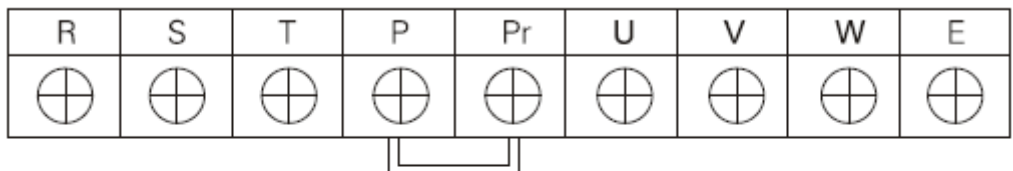

### HY04D043B~HY05D043B HY04D023B

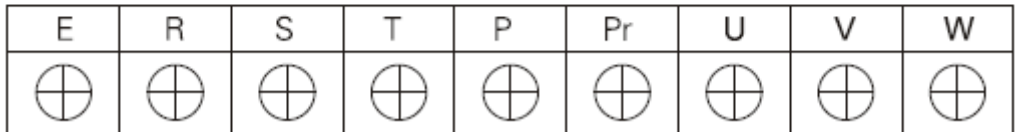

HY11D043B~HY30D043B

| IS.         |  |  |  |                   |  |
|-------------|--|--|--|-------------------|--|
| TVE/IVE/INT |  |  |  | $\pi$ $\pi$ $\pi$ |  |

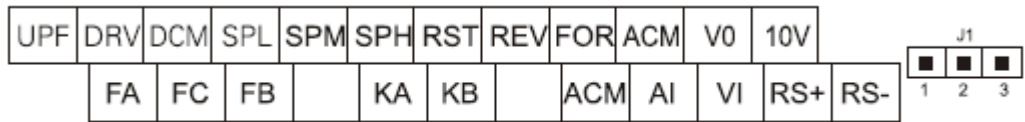

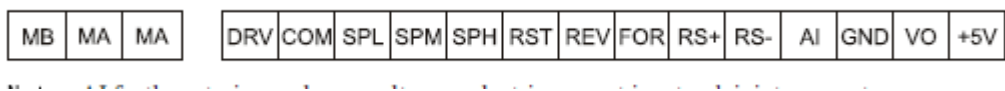

# 3) Описание назначения силовых клемм

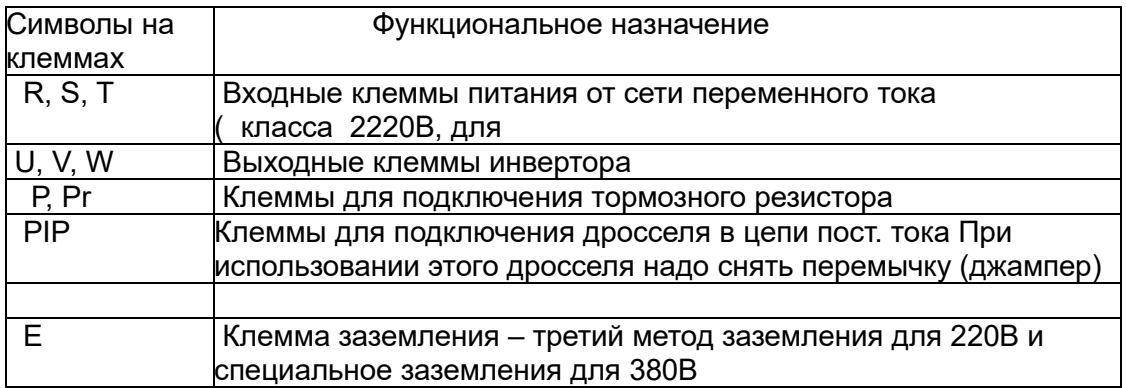

# 4\_) Описание назначения клемм управления

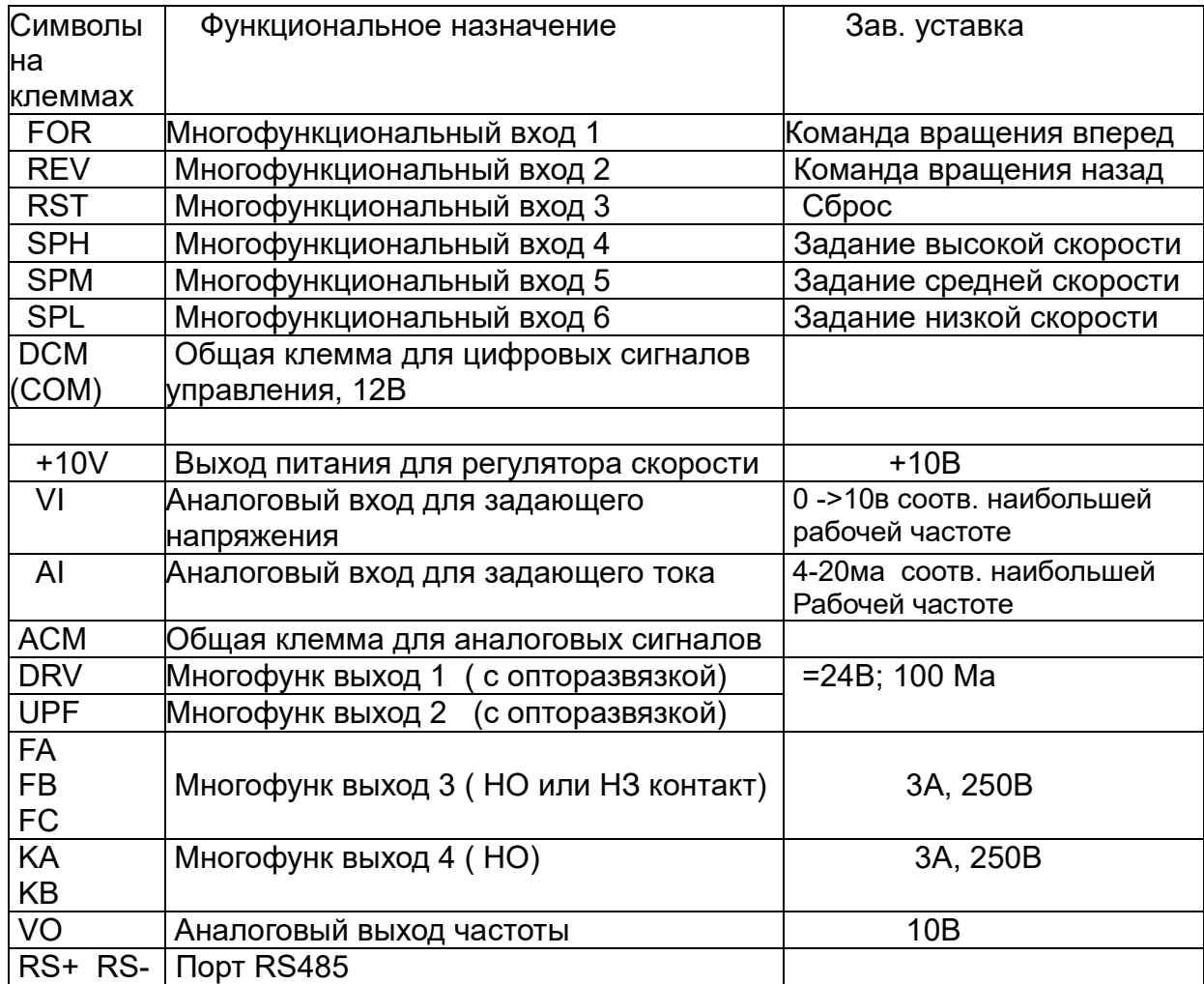

# 3. Основная схема подключения ПЧ

Проводка преобразователя разделена на две части: клеммы силовых цепей и клеммы цепи управления. Пользователь может видеть клеммы главной цепи и клеммы цепи управления после снятия крышки корпуса. Клеммы должны быть правильно подключены в соответствии со следующими схемами электрических соединений.

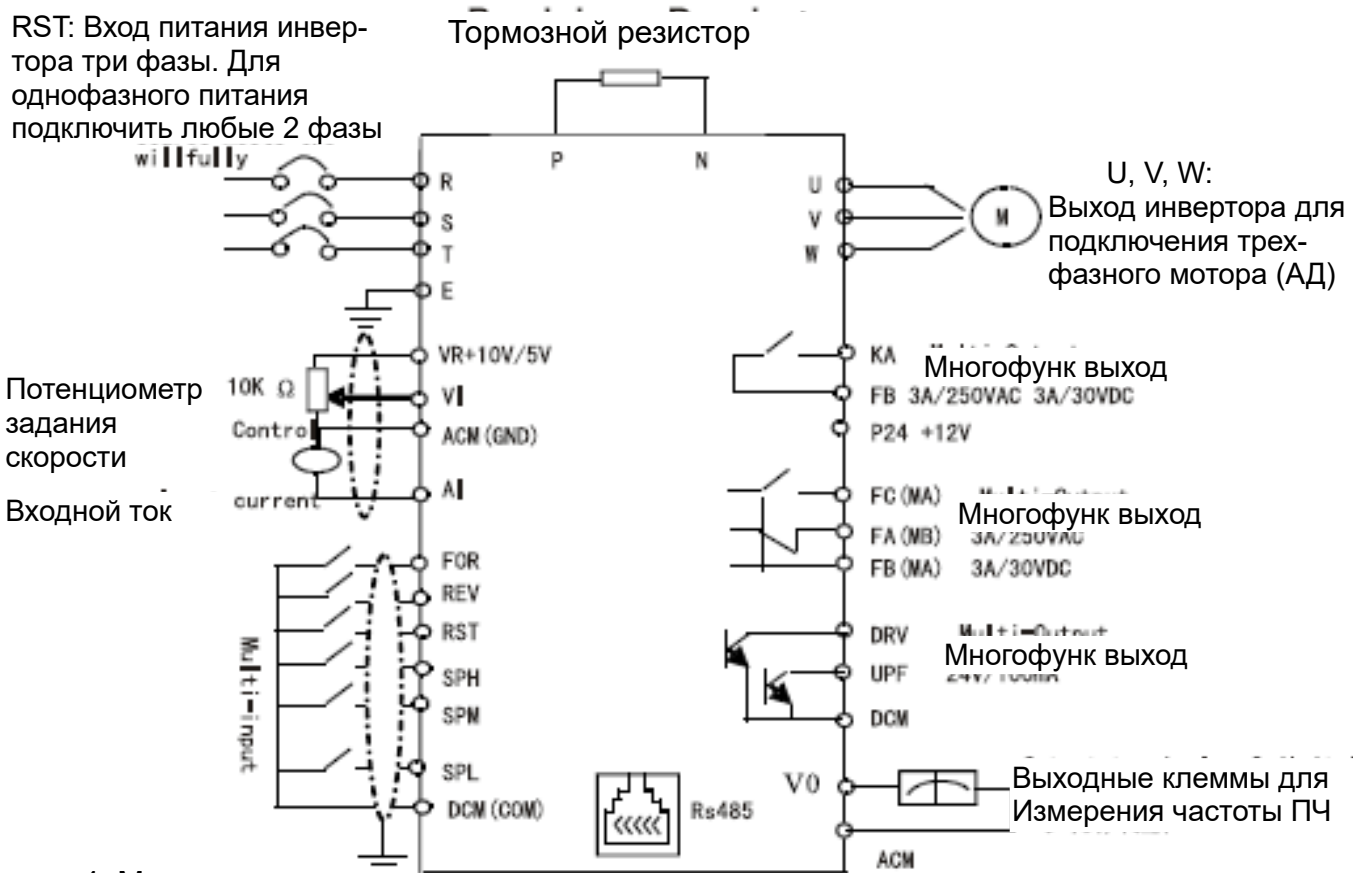

4. Меры предосторожности при подключении

**1)** Для проводки главной цепи:

-Выбор характеристик проводов и электромонтаж должны быть выполнены в соответствии с электротехническими нормами, для безопасности.

-Лучше использовать экранир. кабель для питания инвертора и заземлить экран. -Убедитесь, что между источником питания и входными клеммами (R.S.T) установлен вводной выключатель без теплового расцепителя (NFB). (Если используется прерыватель цепи замыкания на землю, выберите один из них, соответствующий высокой частоте)

-Никогда не подключайте питание переменного тока к выходу (U.V.W) ПЧ

- Выходные провода не должны находиться в контакте с металлической частью корпуса инвертора так как это приведет к короткому замыканию на землю. - Не допускается подключение фазосдвигающих конденсаторов, LC, RC фильтров и т. д. к выходным клеммам преобразователя.

 - Силовые провода прокладывать отдельно от проводов цепей управления.Если длина кабеля инвертором и двигателем превышает 15 метров для класса 220 В или 30 метров для класса 380 В, то в статоре двигателя возникают значительные пренапряжения dV / dT, что приводит к разрушению кабеля или изоляции двигателя . Используйте специальный двигатель переменного тока для преобразователя или добавьте реактор в инвертор.

- Уменьшите несущую частоту, когда между преобразователем и двигателем имеется большее расстояние. Чем выше несущая частота, тем больше будет ток утечки высших гармоник в кабелях.

**2)** Для подключения цепей управления (сигнальная линия)

Провода и кабели управления прокладывать в другом кабелепроводе, отдельно от

Силовых кабелей для исключения любых возможных помех.

Используйте экранированный кабель сечением 0,5-2 мм2 для цепей управления.

Правильно используйте клеммы управления на панели управления..

#### **3**) Заземление

Заземляющая клемма E. Убедитесь, что вы правильно заземлили 220В класс: третий метод заземления (сопротивление заземления должно быть 100 Ом или ниже). Класс 380В: специальный третий метод заземления (сопротивление заземления должно быть 10 Ом или ниже).

Выберите заземляющие провода в соответствии с техническими требованиями на электрооборудования.

Не допускайте совместного использования заземляющего провода с другим мощным оборудованием, таким как сварочные аппараты, генераторы и т. д. Заземляющий провод должен быть удален от проводов питания для крупного энергетического оборудования.

Способы заземления для нескольких инверторов показан на первой и второй схемах ниже. Избегайте заземления по третьей схеме.

Провод заземления должен быть как можно короче.

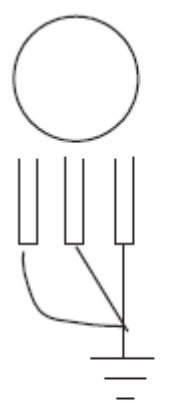

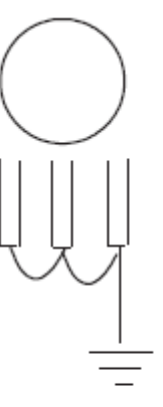

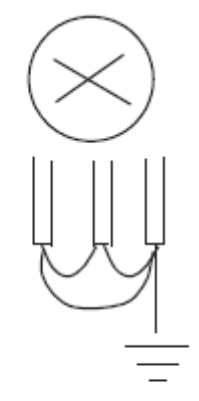

 $(1)$  Good

 $(2)$  Good

(3) Not good правильно правильно неправильно

# VI. Указания по работе с пультом управления ПЧ

1. Описание пульта управления ПЧ (преобразователя частоты)

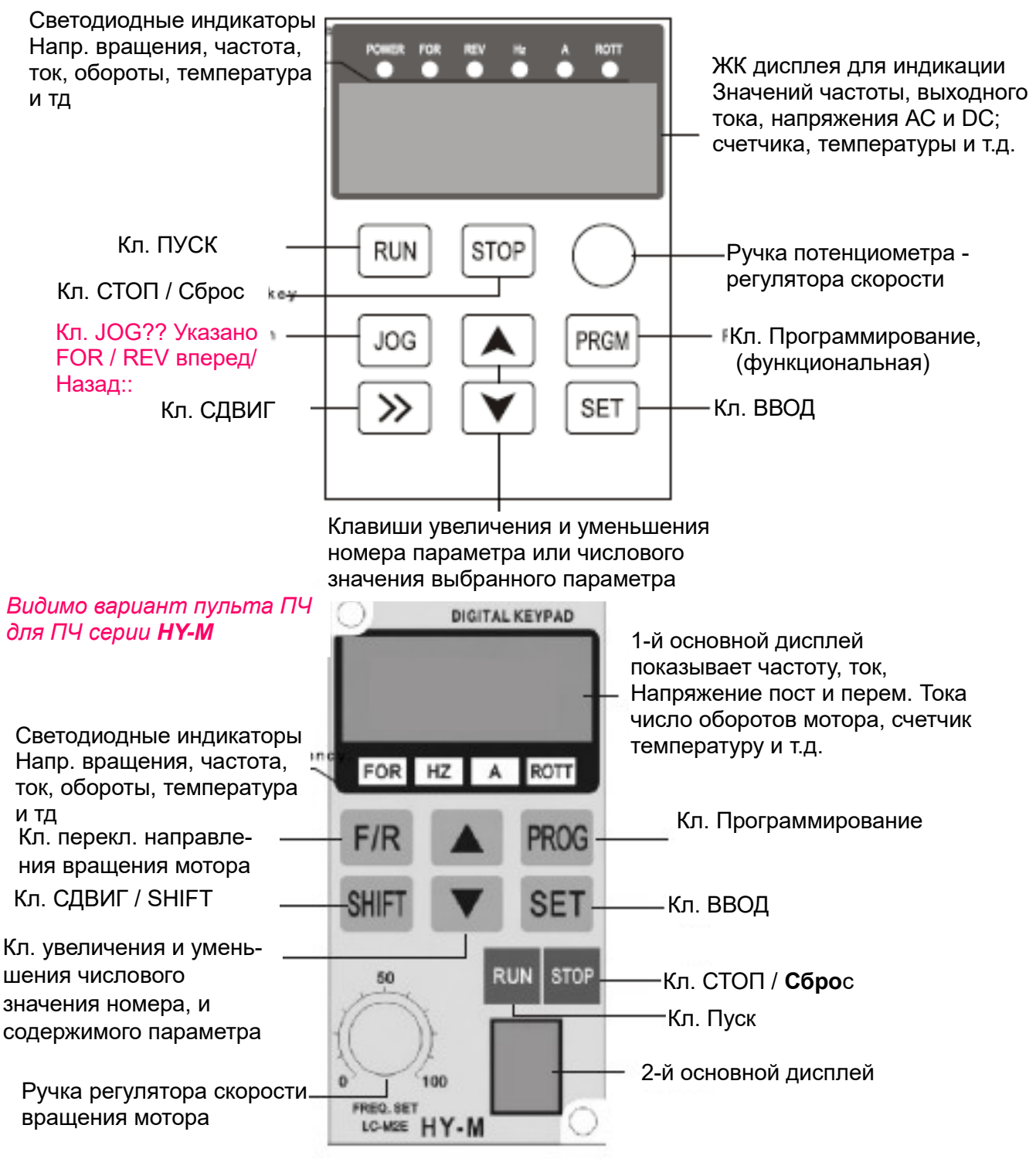

**Примечание** Область светодиодных индикаторов - 5 точечных светодиод. индикаторов, на поле основного дисплея показаны пять цифровых символов **Пример**: 12345, 1234 цифры в зоне 1 дисплея, 5-я цифра – в зоне2

#### **Описание работы светодиодных индикаторов**

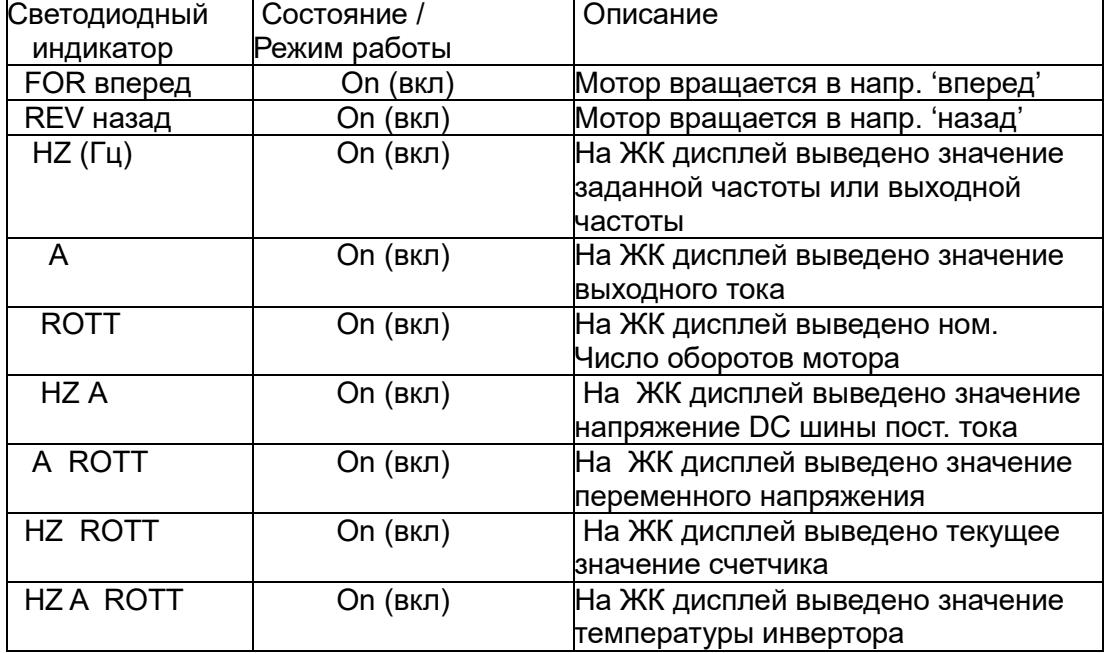

#### 1) Описание состояния индикаторов

# 2) Описание элементов ЖК дисплея

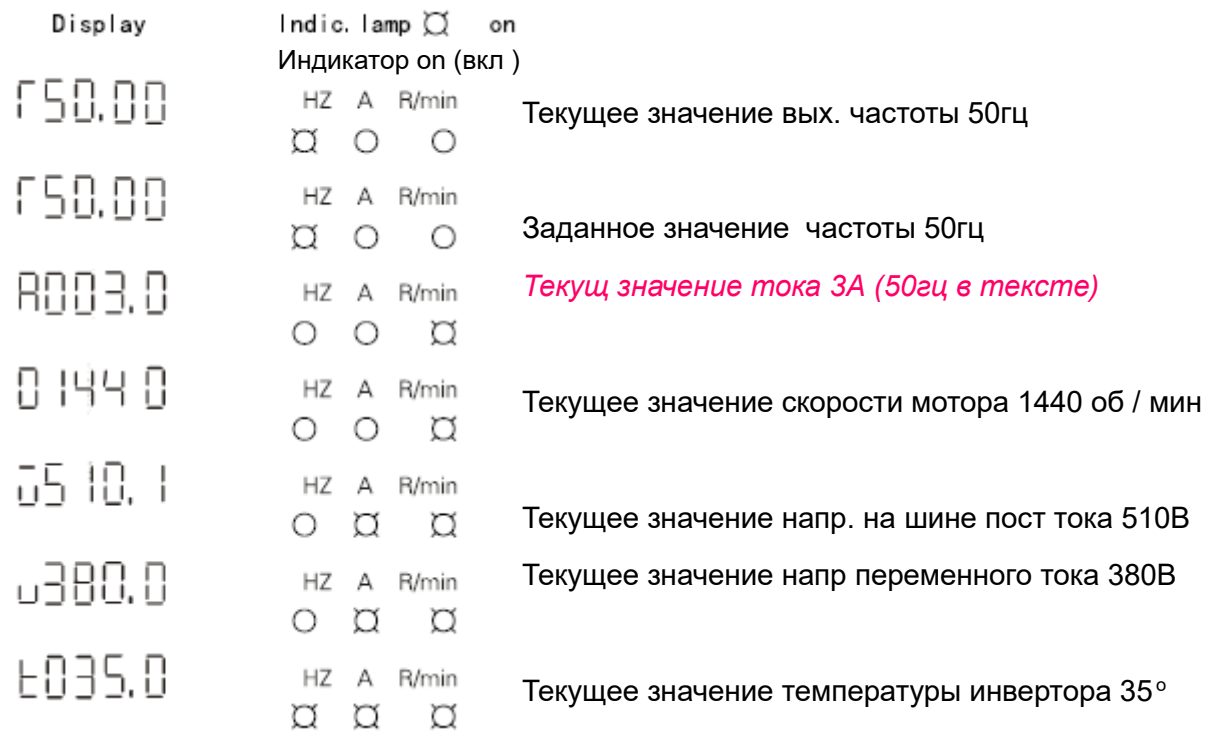

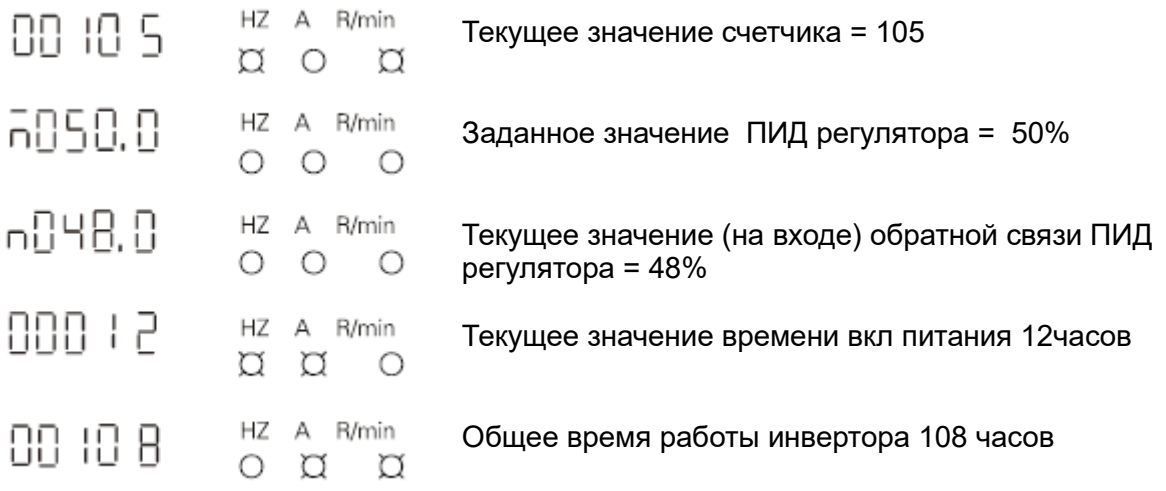

# 2) Описание примеров работы с пультом

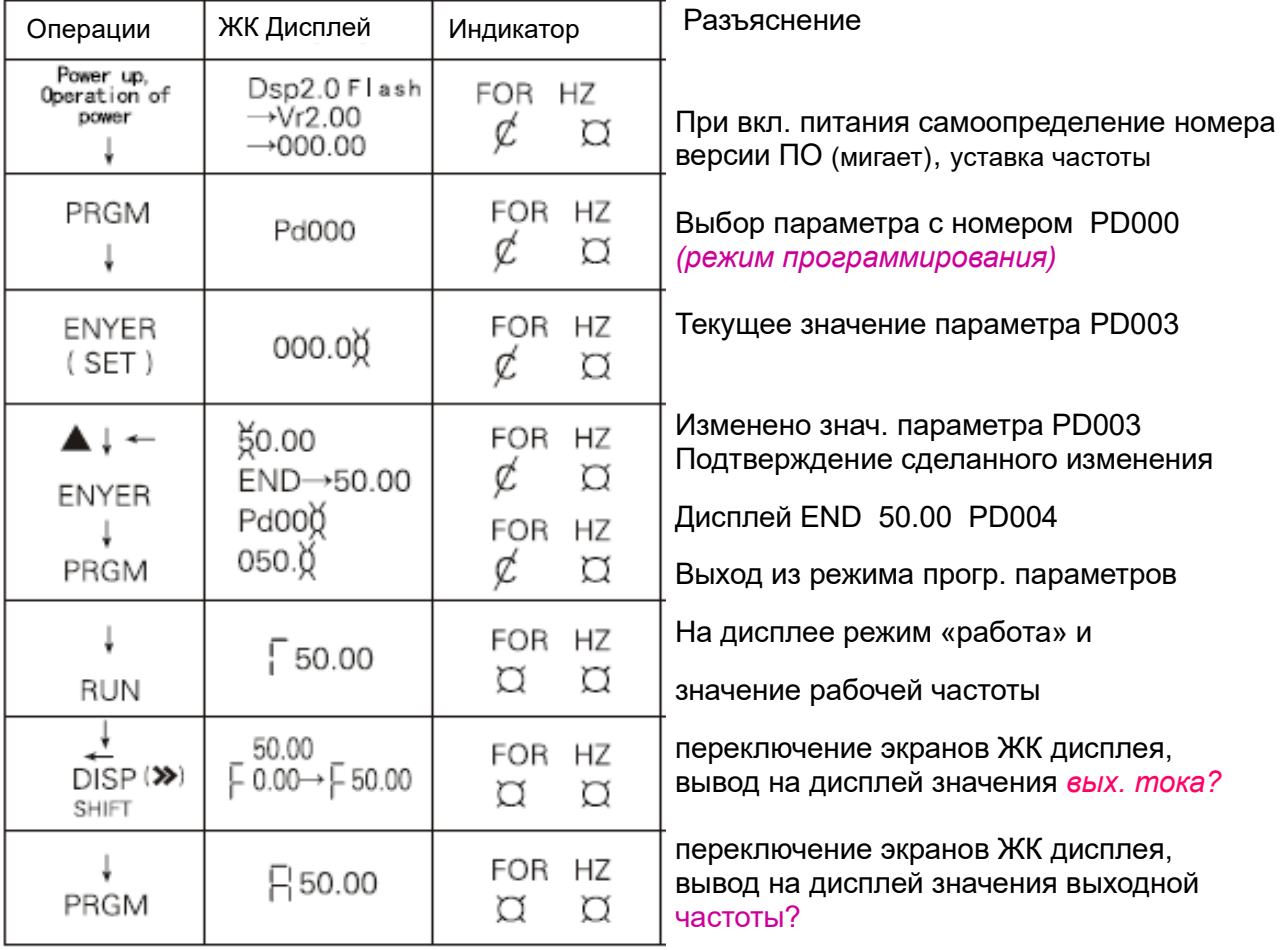

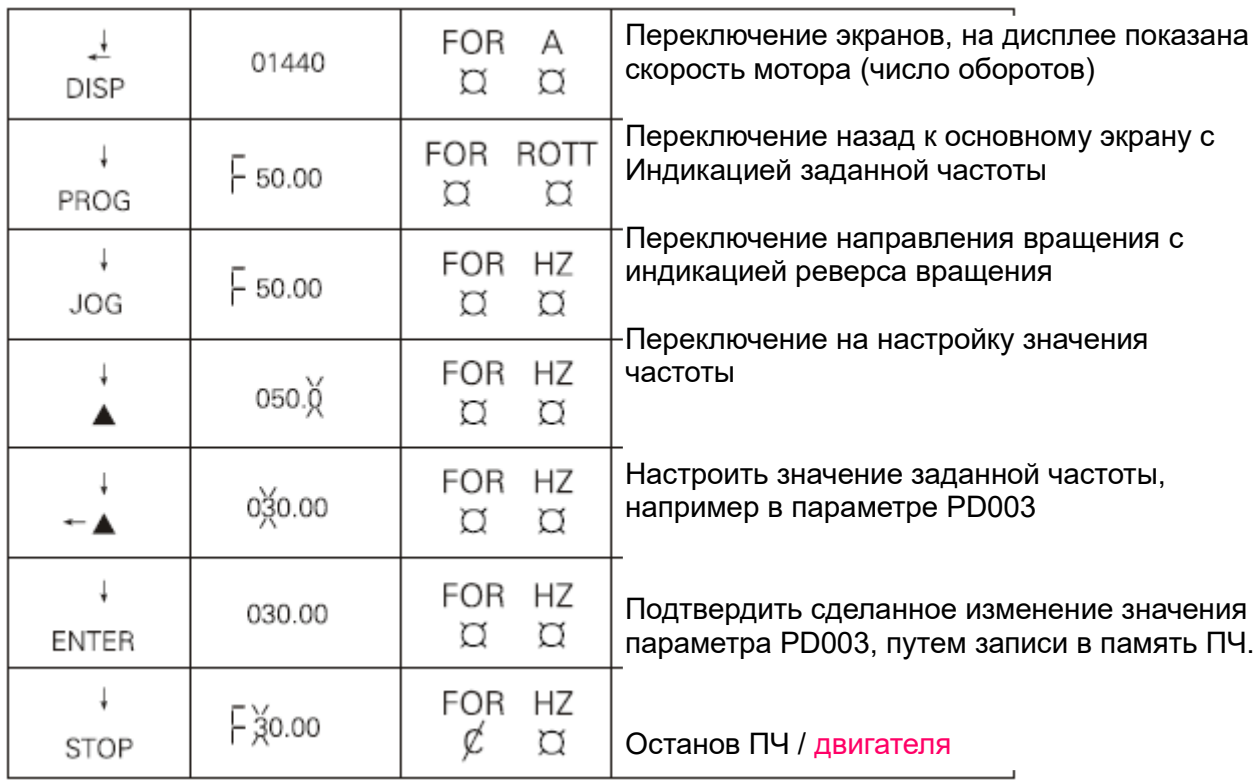

Примечание:

- 1.  $\emptyset$ - означает мигание  $\Box$  - означает яркость
- 2. просмотр значений пост. и перем. напряжения, температуры и др. величин возможен после установки значений параметров ПЧ
- 3. При повторном вкл питания инвертора после нештатного отключения дисплей показывает предыдущие значения до отключения

### VII. Ввод прибора в эксплуатацию

1. Необходимые проверки перед вводом в эксплуатацию Проверить правильно ли подключены все провода к прибору. Внимание: Клеммы U,V,W - провода питающей сети должны быть подключены к клеммам R,S,T, а не к U,V,W.

Проверить отсутствие проводящей пыли и лишних проводов на клеммах и поверхности прибора, что может вызвать к. з.

Проверить затяжку винтов клемм.

Проверить отсутствие к. з. на выходе инвертора и замыкания на землю.

2. Методы ввода в эксплуатацию

Панель пульта с сенсорным дисплеем на заводе- изготовителе настраивается на управление инверторами серии НУ. Ввод в эксплуатацию может быть выполнен м помощью обычного пульта с цифровыми клавишами.

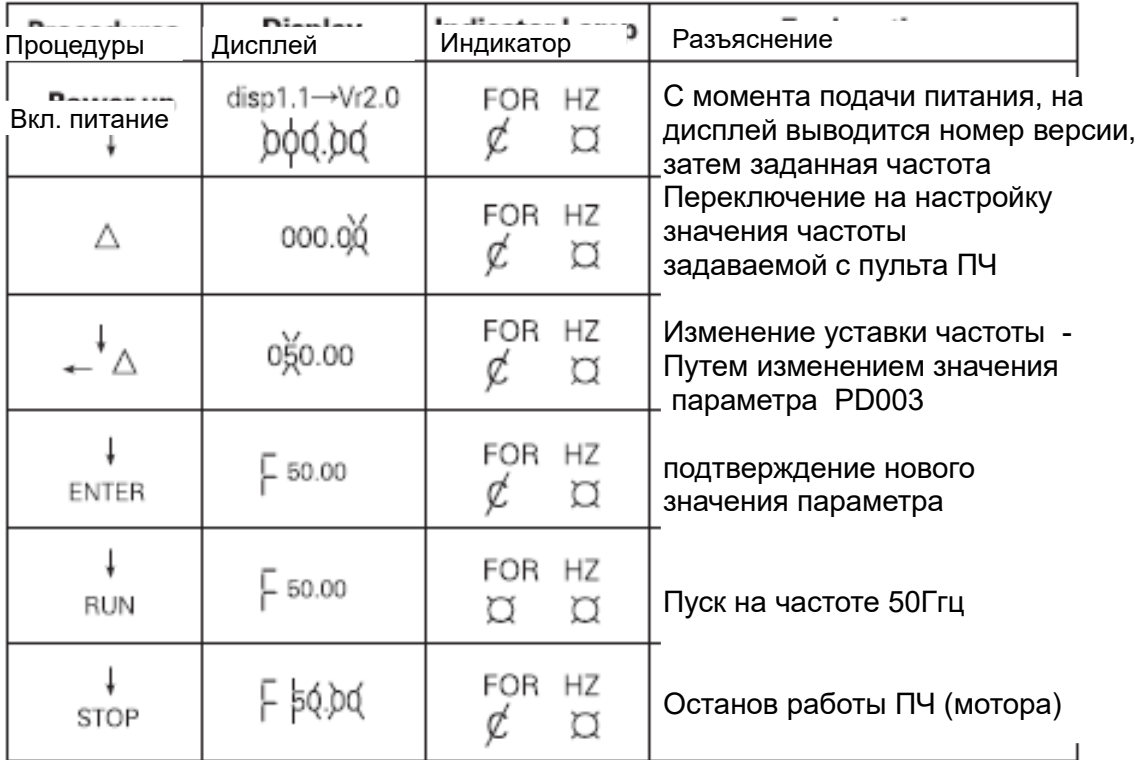

Останов ПЧ / двигателя

# VII. Перечень функций

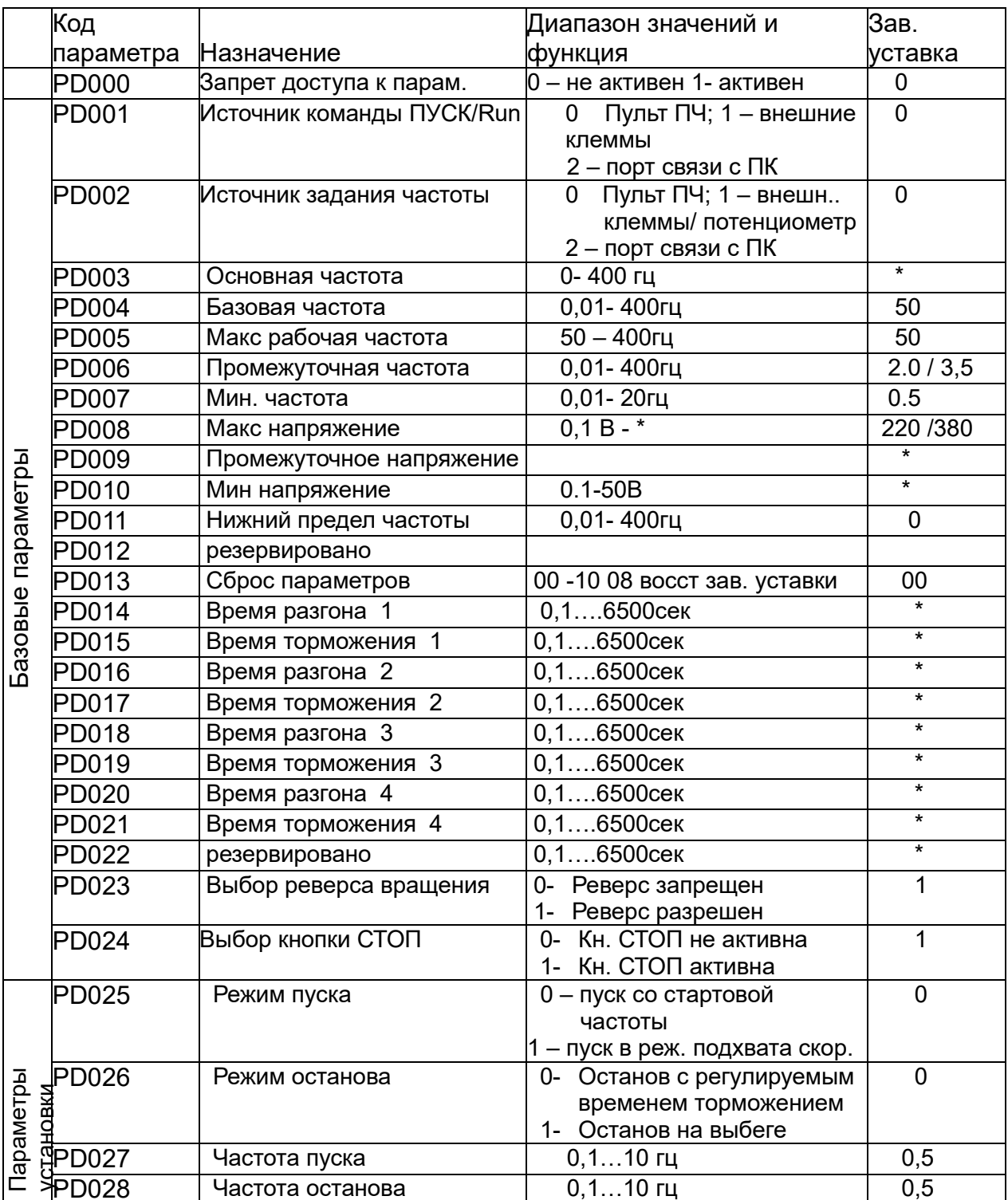

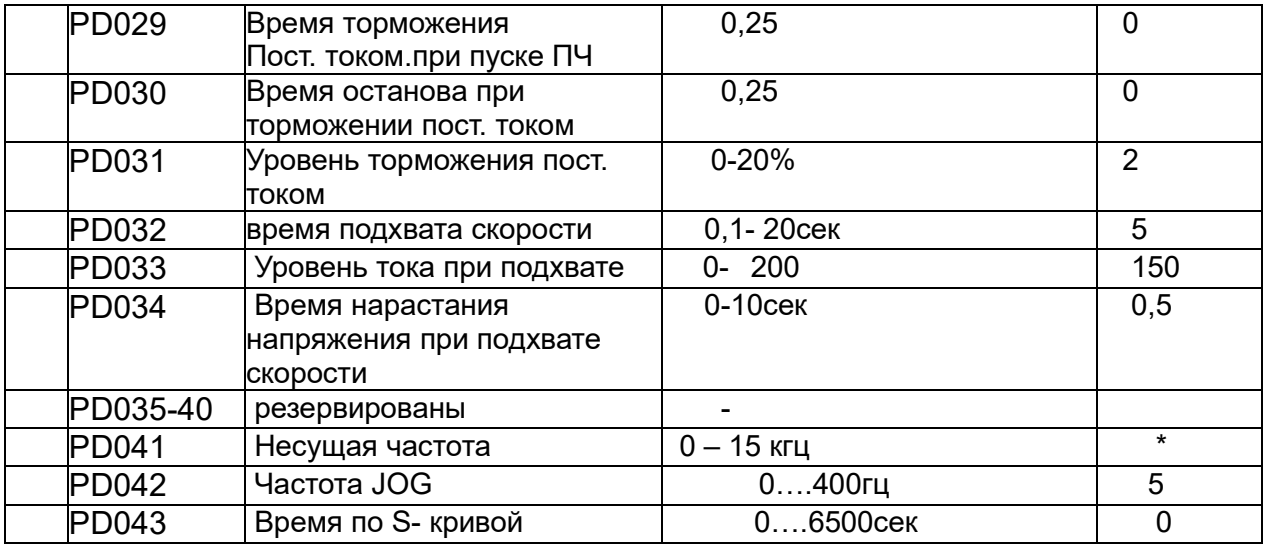

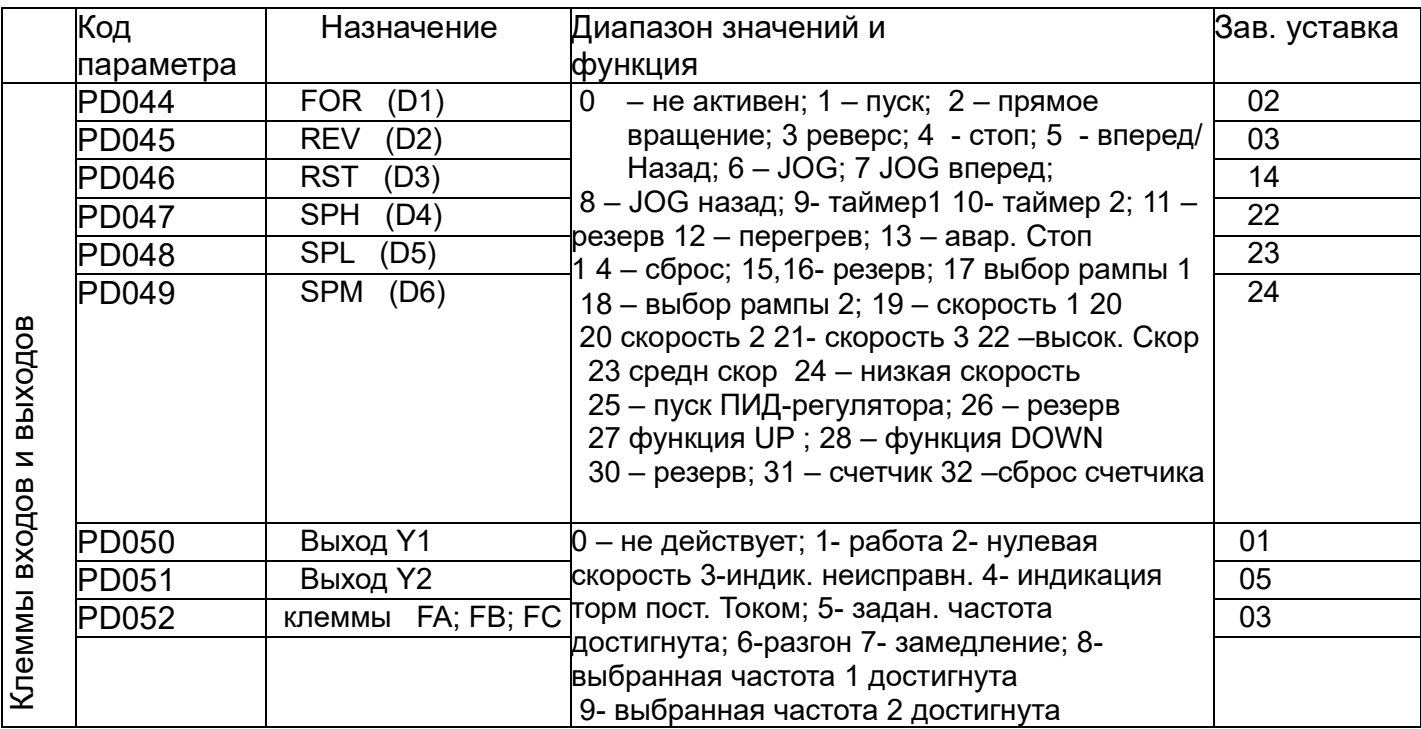

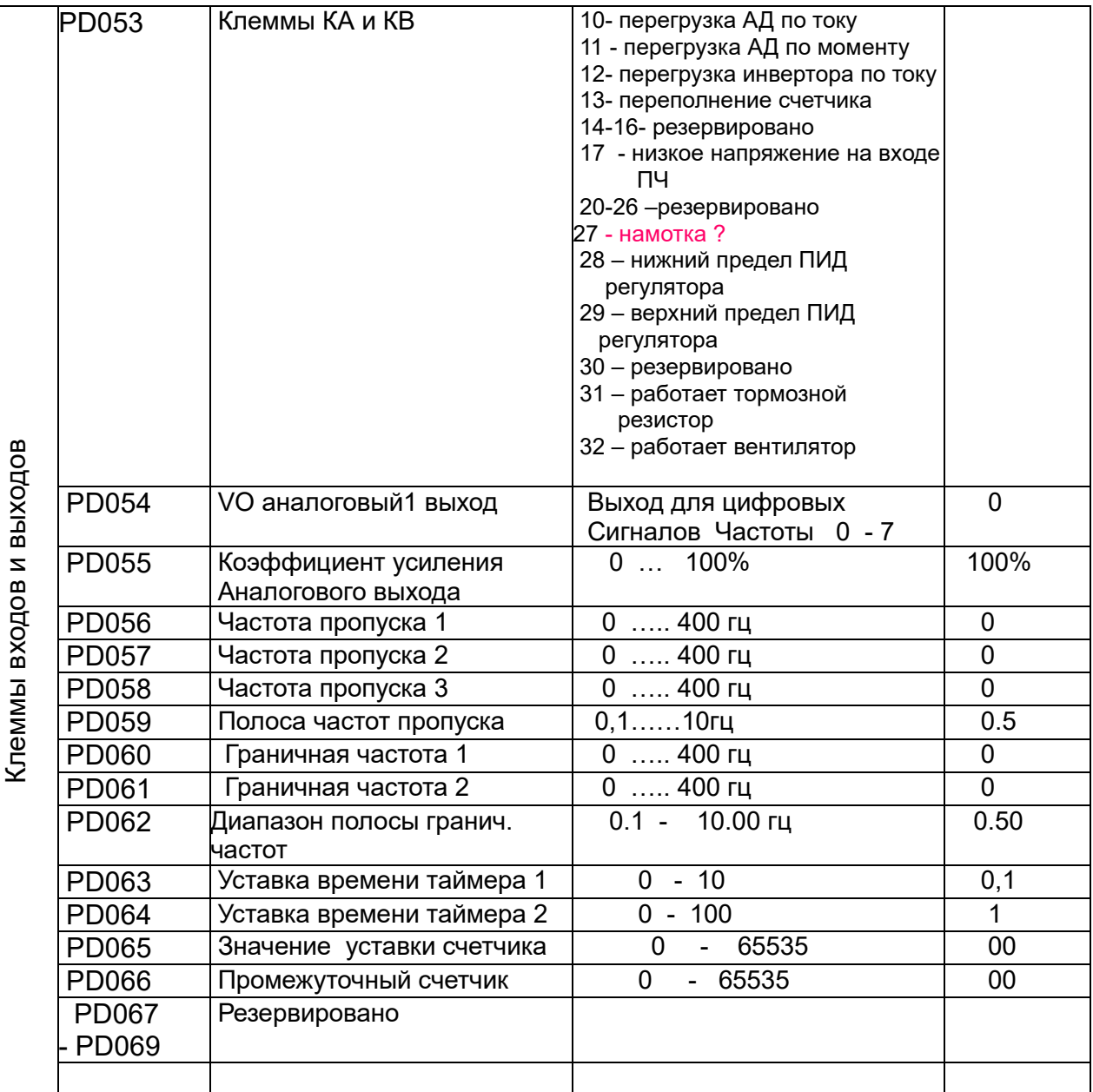

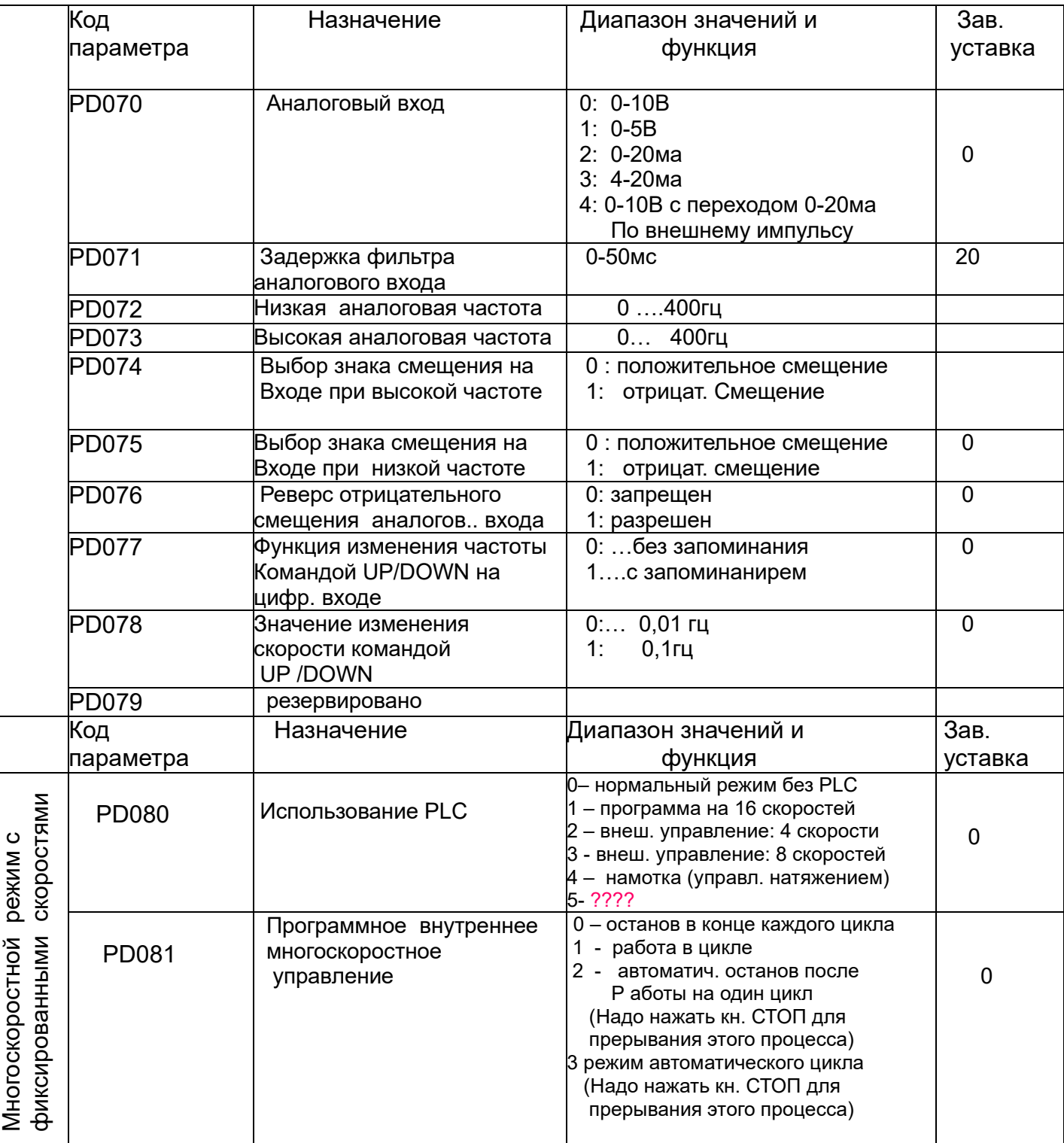

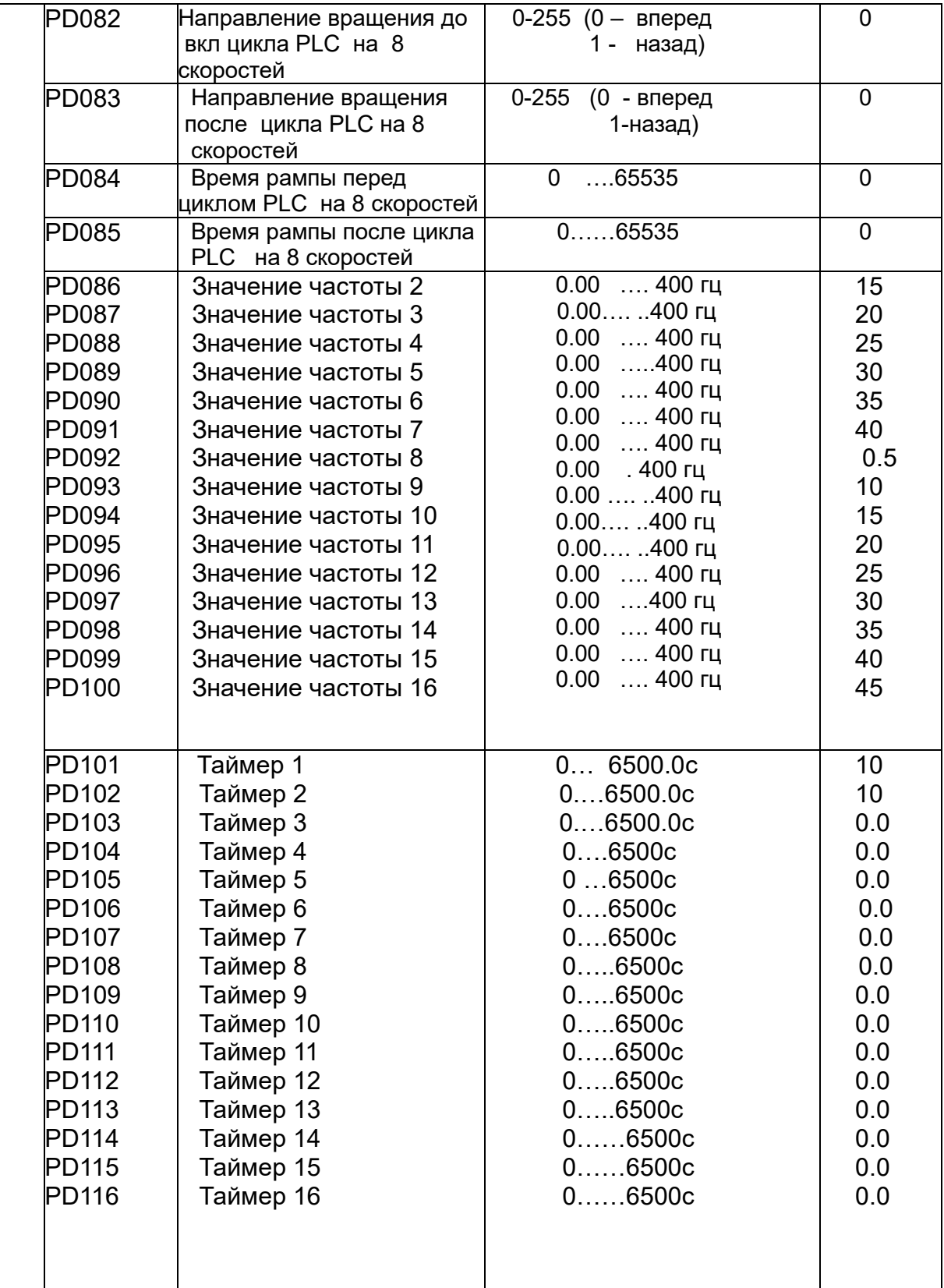

23

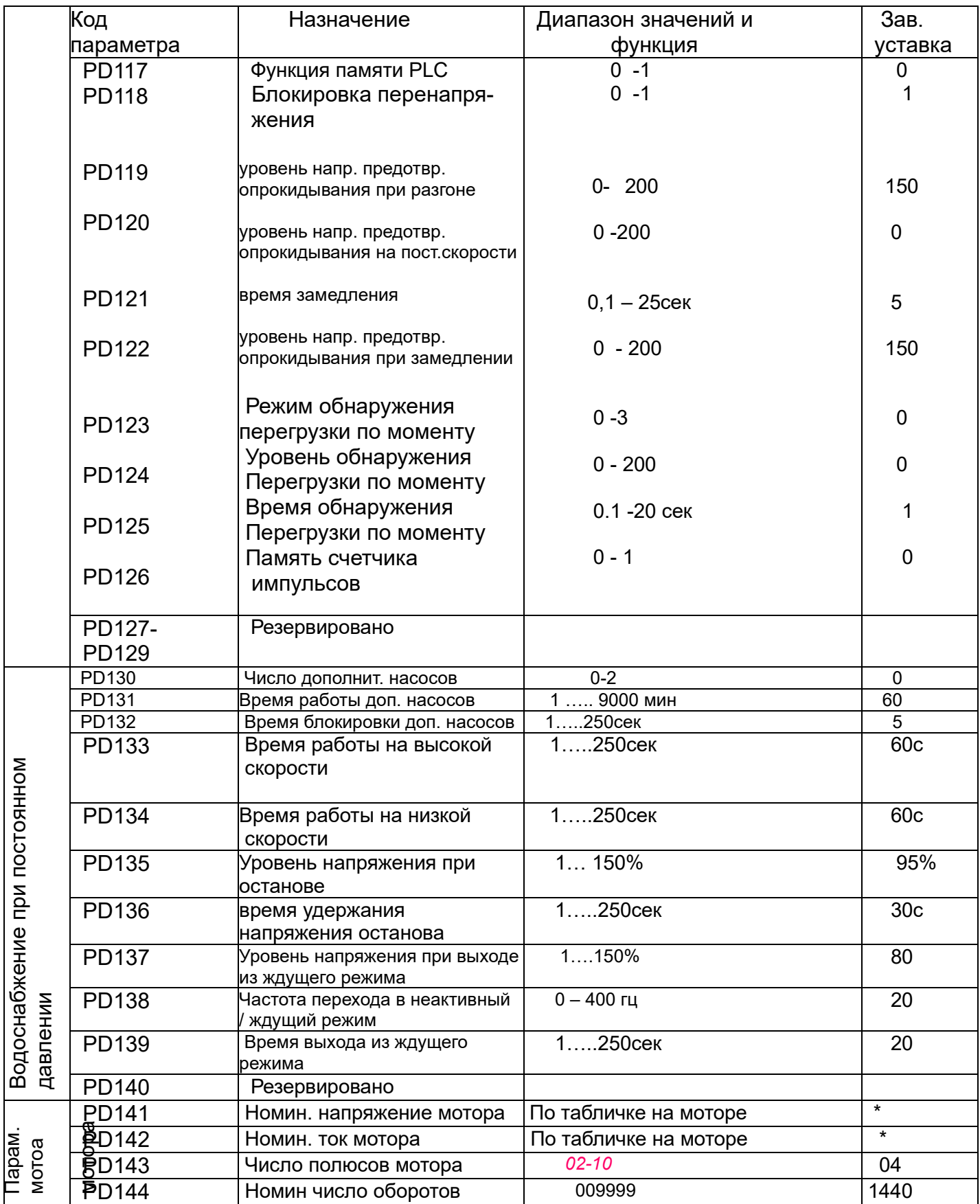

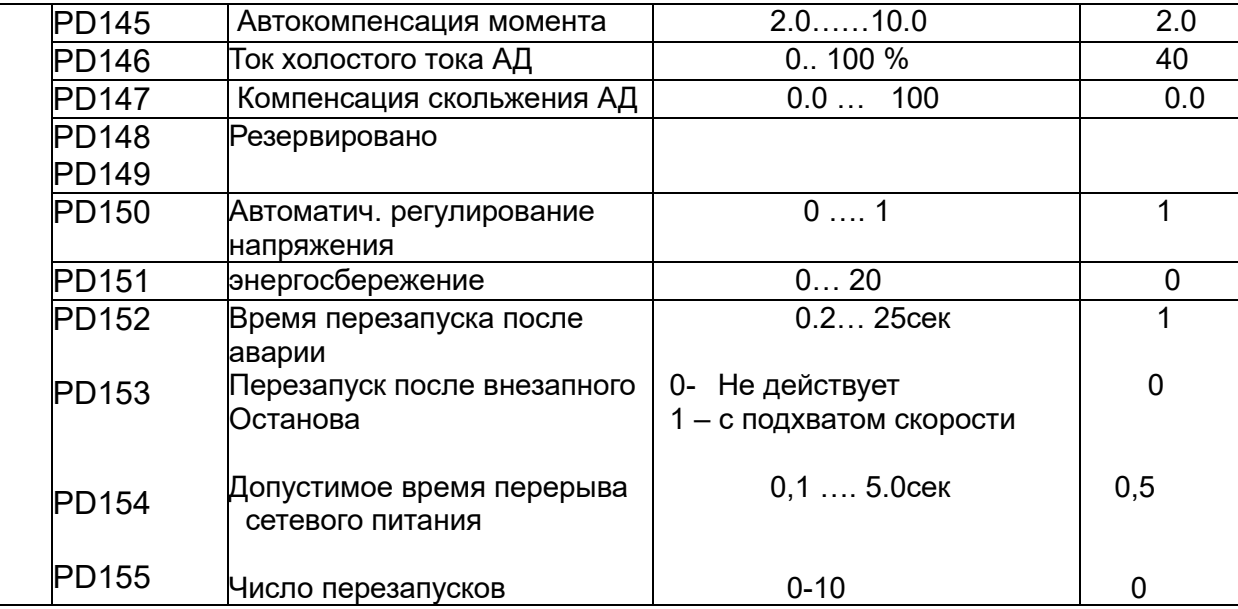

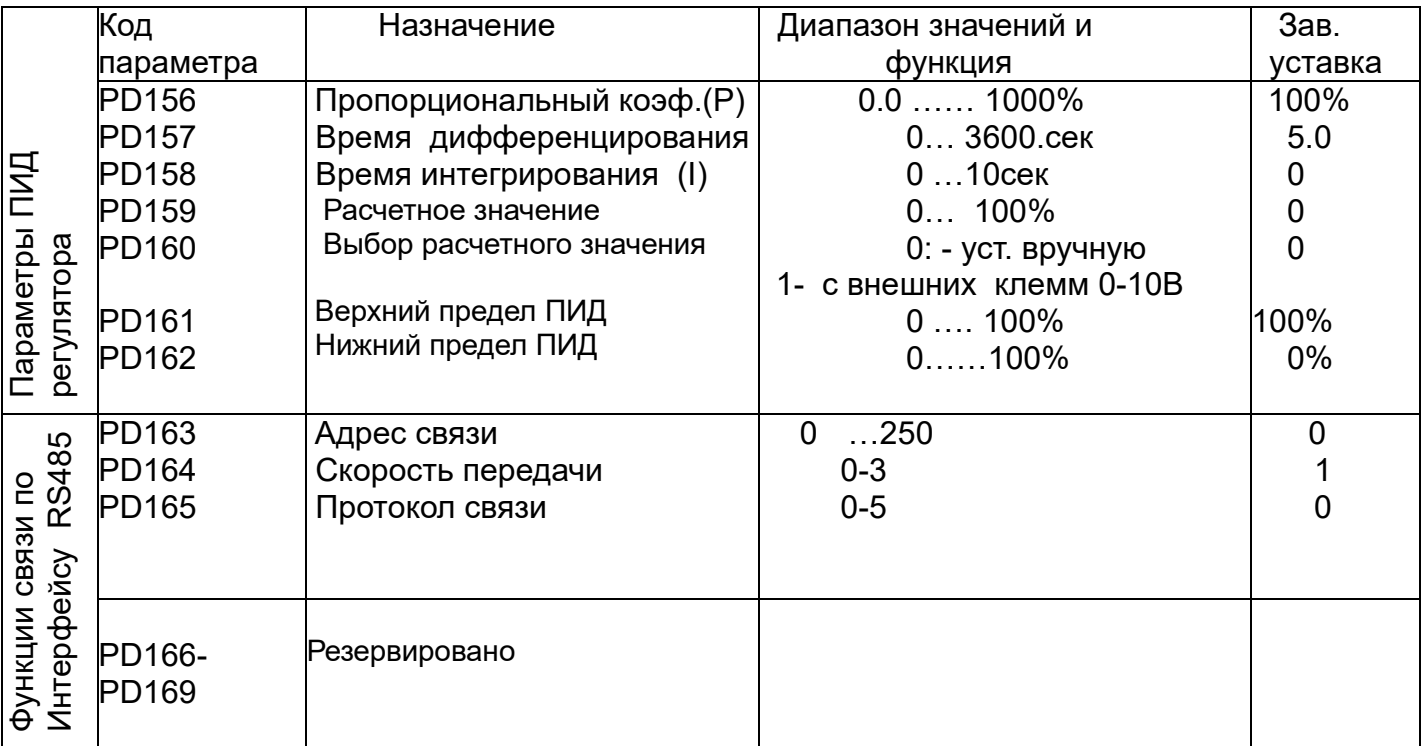

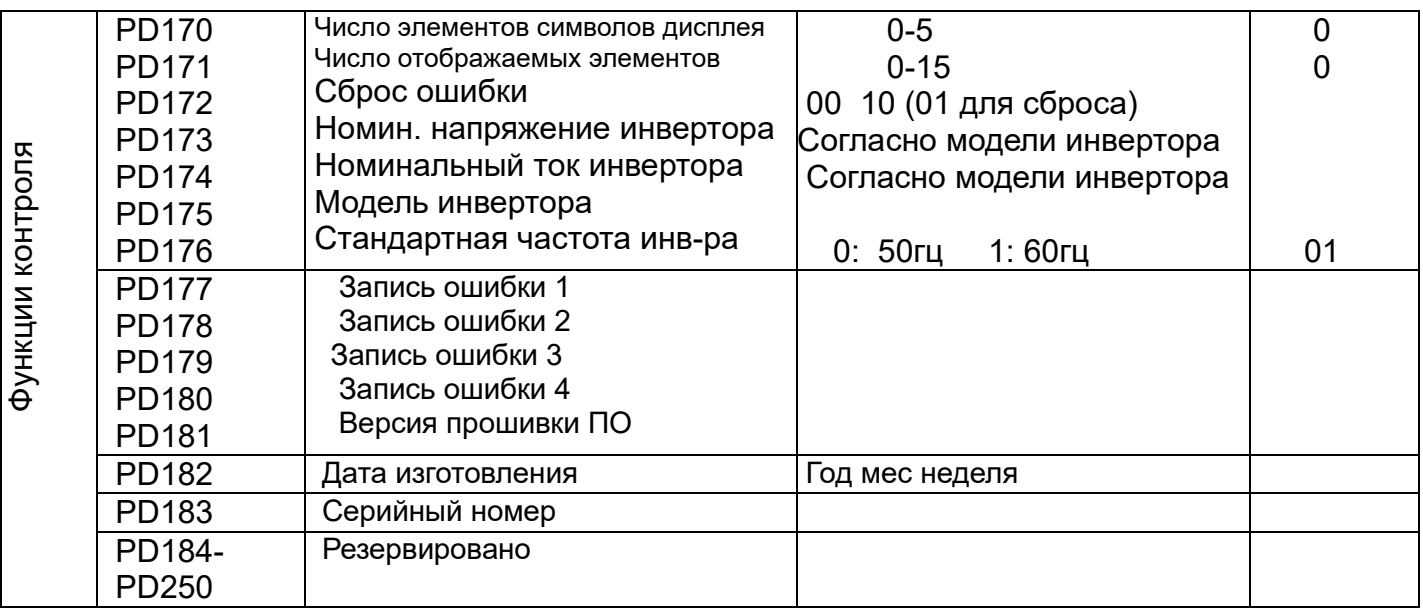

# **IX Описание функций**

## **PD000** \*\* Блокировка параметров

Диапазон установки: 0-1 Единица: 1 Заводское значение: 0

0: Не действует.

1: Действует, т.е. параметры заблокированы. Кроме этого параметра другие параметры не могут быть изменены.

Этот параметр установлен для предотвращения ошибочного задания других параметров сотрудниками, не имеющим допуска к обслуживанию инвертора. После блокировки параметров рабочую частоту можно изменить, нажав клавиши ∆ или ▽ на пульте ПЧ.

# **РО001 Источник команд управления**

Диапазон установки: 0-2 Единица: 1 Заводская настройка: 0

0: Управление от пульта ПЧ (оператора). Команды управления задаются клавишами пульта ПЧ (цифровой оператор).

1: Управление от внешних клеммм

Команды управления подаются через внешние клеммы, то есть многофункц. терминалы

2: устанавливается через коммуникационные порты. Команды управления передаются через порты связи.

# **PD002 Источник рабочей частоты**

Диапазон установки: 0-2 Единица: 1 Заводская настройка: 0

**0**: Устанавливается оператором. Рабочая частота задается с пульта ПЧ.

**1:** Устанавливается внешними клеммами. Рабочая частота задается аналоговым сигналом на внешние клеммы. Тип сигнала определяется PD070. Для соответствующих параметров см. PD070-PD076.

**2**: устанавливается через коммуникационные порты. Рабочая частота задается по последовательному интерфейсу.

## **PD003 \***\* **Основная частота**

Диапазон установки: 0,00-400,00 Гц Единица: 0,01 Гц Заводское значение: 0,00

В режиме управления от пульта ПЧ преобразователь будет работать с установленным значением PD003. Во время работы рабочую частоту можно изменить, нажимая ▲ или ▼. В многоскоростном режиме за основную частоту принята частота скорости 1.

В многоскоростном режиме внешнего управления, если PD002 установлен в 1, то есть задан внешним терминалом, скорость 1 будет задаваться аналогом внешнего терминала.

Настройка основной частоты ограничена максимальной рабочей частотой. Связанные параметры PD002, PD080 регулируются во время работы.

# **PD004 Базовая частота**

Диапазон установки: 0,01-400,00 Гц Единица: 0,1 Гц Заводское значение: 50,00

Этот параметр должен быть установлен равным номинальное частотой на заводской табличке двигателя. Изменяйте установленное значение базовой частоты только в особых случаях. Если к инвертору подключен специальный двигатель, значение PD004 должно быть установлено в соответствии с характеристиками параметров двигателя. В противном случае это может привести к повреждению оборудования.

# **PD005 Макс. Рабочая частота**

Диапазон установки: 10.00-400.00 Гц Единица: 0.01 Гц Заводское значение: 50.00 Этот параметр определяет максимальную рабочую частоту преобразователя. Ниже приведены несколько кривых и заданных значений, часто используемых для справки. Конкретные кривые должны быть установлены в соответствии с конкретными характеристиками механической нагрузки.

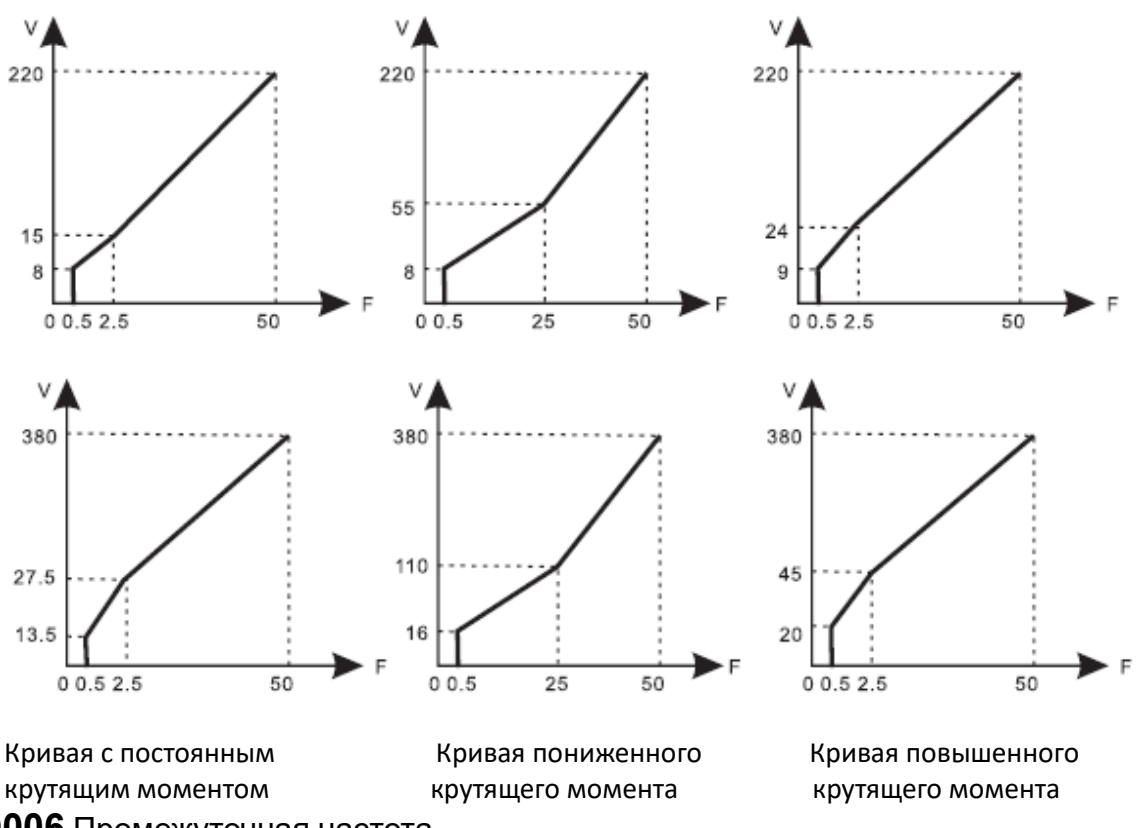

### **PD006** Промежуточная частота

Диапазон установки: 0.01-400.00 Гц Единица: 0.01 Гц Заводское значение: 2.50 Примечание: \*\* означает, что этот параметр регулируется во время работы. Этот параметр задается для промежуточной частоты произвольной кривой V / F. Если он установлен неправильно, это вызовет перегрузку или недостаточный крутящий момент двигателя или даже отключение преобразователя. Заданное значение промежуточной частоты ограничено заданным значением базовой частоты.

### **PD007 Мин. Частота**

Диапазон установки: 0,1-20,00 Гц Единица: 0,01 Гц Заводское значение: 0,50 Этот параметр установлен для мин. начальной частоты кривой V / F. В следующей таблице приведены конкретные заводские настройки кривой V / F, ускорения / замедления., времени и несущей частоты для ПЧ серии AА; АВ; АМ:

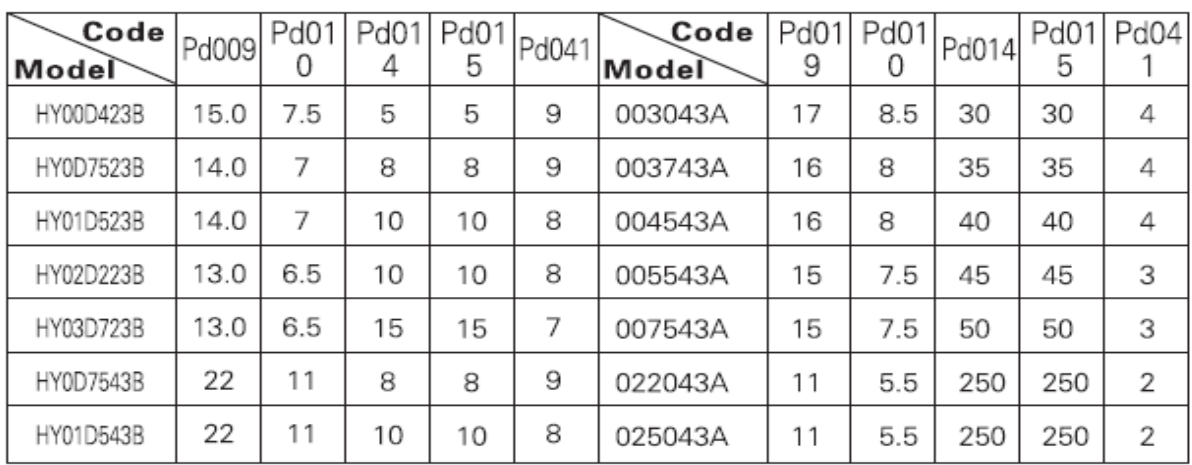

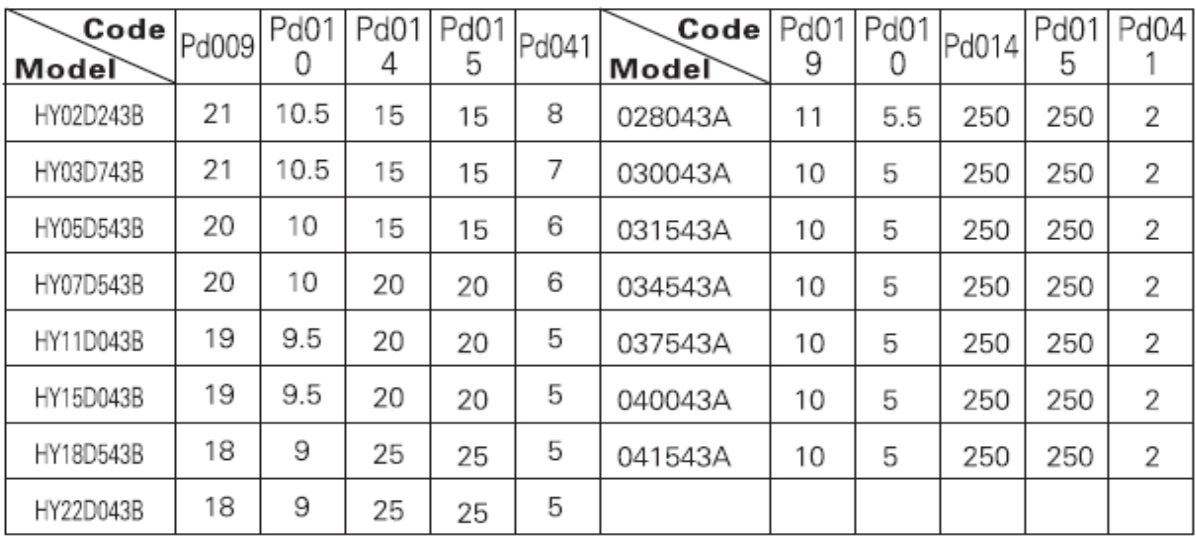

(1) Время рампы 2= Время рампы 1 х2

(2) Время рампы 3= Время рампы 2 х2

(3) Время рампы 4= Время рампы 3 х2

(4) Значение мин. напряжения= промежут. Напряжение / 2

(5) Промежуточная частота для систем 50гц равна 2,5гц

(6) Промежуточная частота для систем 60гц равна 3,5гц

**PD008** Макс. напряжение

Диапазон установки: 0,1- \* Единица: 0,1 В Заводская настройка: 220/380 В

Этот параметр должен быть установлен в соответствии с номинальным значением заводской таблички двигателя. Заводская настройка: 380В для двигателя класса 380В и 220В для мотора класса 220В. Диапазон настройки этого параметра ограничивается номинальным напряжением инвертора. В случае, если двигатель находится достаточно далеко от инвертора, это значение может быть увеличено должным образом.

### **PD009** Промежуточное напряжение

Диапазон установки: 0.1-500.0V Единица: 0.1V Заводская настройка: 15 / 27.5 Этот параметр задается для промежуточного значения напряжения произвольной кривой V / F. Если он установлен неправильно, это вызовет перегрузку или недостаточный крутящий момент двигателя или даже отключение преобразователя. При увеличении промежуточной частоты напряжение будет увеличивать выходной крутящий момент и выходной ток. При изменении этого параметра контролируйте значение выходного тока, чтобы избежать отключения преобразователя из-за перегрузки по току.

Заводская настройка промежуточного напряжения для инвертора класса 220В составляет 15в, в то время как заводская настройка промежуточного напряжения инвертора класса 380В составляет 27,5в.

Это заданное значение промежуточного напряжения ограничено заданным значением максимального напряжения. Когда на промежуточной частоте напряжение увеличивается до определенного значения, компенсация крутящего момента теряет свою функцию. При настройке этого параметра выходной ток инвертора должен быть увеличен медленно в соответствии с внешней нагрузкой до тех пор, *пока она не удовлетворяет требованиям запуска. Не будьте быстры, чтобы увеличить его большой амплитудой. Инач*е это может привести к отключению преобразователя или повреждению оборудования.

# **PD010 Минимальное напряжение**

#### Диапазон установки: 0,1-50,0 В Единица: 0,1 В Заводская настройка: \*

Этот параметр установлен для мин. Начальное напряжение кривой V / F. Заводская настройка мин. Напряжение для инверторов класса 220 В равно 8, а заводская настройка минимального напряжения для инверторов класса 380 В - 13,5.

Это заданное значение ограничено напряжением на макс. частоте.

## **PD011 Нижний предел частоты \*\***

Диапазон установки: 0,00-400,00 Единица: 0,01 Гц Заводское значение: 0,00

Это сделано для предотвращения ложных срабатываний работников во избежание перегрева или других механических неисправностей, которые могут быть вызваны слишком низкой рабочей частотой.

Установка нижнего предела частоты должна быть меньше заданного значения верхнего предела частоты.

# **PD012** Зарезервировано

# **PD013 Сброс параметров**

#### Диапазон установки: 00-10 Единица: 1 Заводская установка: 00

Если значение параметра установлено неверно или является ненормальным по некоторым причинам, для этого параметра можно установить значение 08, чтобы восстановить его до заводских настроек и затем сбросить. После блокировки параметров (в случае PD000 = 1) параметры не могут быть сброшены. Их можно сбросить только после разблокировки. Для связанных параметров см. PD000. PD014 . Время разгона 1 \*\*

Диапазон установки: 0.1-6500.0S Единица: 0.1S Заводское значение: \*

PD015 Время замедления 1 \*\*

Диапазон установки: 0.1-6500.0S Единица: 0.1S Заводское значение: \*

PD016 Время разгона 2 \*\*

Диапазон установки: 0.1-6500.0S Единица: 0.1S Заводское значение: \*

PD017 Время замедления 2 \*\*

Диапазон установки: 0.1-6500.0S Единица: 0.1S Заводское значение: \* PD018 . Время разгона 3 \*\*

Диапазон установки: 0.1-6500.0S Единица: 0.1S Заводское значение: \* PD019 . Время замедления 3 \*\*

Диапазон установки: 0.1-6500.0S Единица: 0.1S Заводское значение: \* PD020 l. Время разгона 4 \*\*

Диапазон установки: 0.1-6500.0S Единица: 0.1S Заводское значение: \* PD021 . Время замедления 4 \*\*

Диапазон установки: 0.1-6500.0S Единица: 0.1S Заводское значение: \*

Время разгона (подъем рампы) - это время, необходимое для увеличения частоты от 0 Гц до максимальной рабочей частоты (см. T1 на схеме). Время замедления (снижение рампы) - означает время, необходимое инвертору для уменьшения частоты от максимальной рабочей частоты до 0 Гц (см. T2 на схеме).

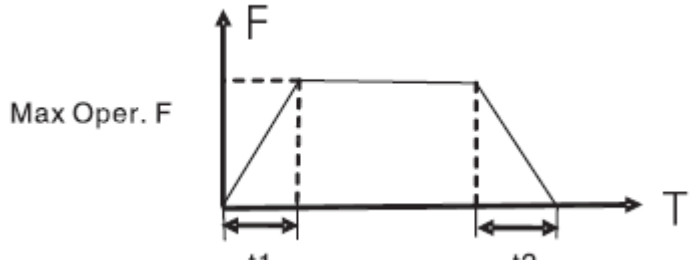

Примечание:

ттримечание:<br>В версиях, предшествующих Vr2.0, частота 50 Гц была базой для времени рампы.

Преобразователи серии HY-A имеют всего 4 значения времени разгона. Для времен рампы 2,3,4 пользователь может задавать разные значения времени разгона или замедления с помощью внешних терминалов или переключить время рампы в соответствии с фактическими потребностями. При

многоскоростном управлении с внутренним управлением можно выбрать другое значение времени рампы с помощью программы PLC.

Обычно значением времени разгона по умолчанию для инвертора является Ramp Time 1, которое устанавливается на заводе в зависимости от модели. Время разгона 4 соответствует времени разгона для JOG-скорости. Заводскую установку параметров см. в таблице для параметра PD007. Связанные параметры: PD044 ~ PD049 и P084 ~ PD085

# **PD022 -** резервировано

**PD023** Rev Выбор обратного направления вращения

Диапазон установки: 0-1 Единица: 1 Заводская установка: 1

0: Запрет обратного направления вращения (реверса)

1: Разрешение обратного направления вращения

Эта функция подходит для двигателя, который не может вращаться в обратном направлении, по технологическим причинам.. Когда обратное вращение запрещено, двигатель может вращаться только вперед.

### **PD024** Кнопка STOP на пульте ПЧ

Диапазон установки: 0-1 Единица: 1 Заводская установка: 1

0: STOP не действует.

1: ОСТАНОВИТЬ.

Этот параметр действителен, если для PD001 установлено значение 1 или 2. Если установлен режим управления от внешних клемм или управление по RS485, можно выбрать кнопку STOP на пульте ПЧ, чтобы она была активна или не активна. При выборе активной кнопки STOP, кнопка STOP может остановить работу инвертора. Когда ПЧ необходимо перезапустить, прежний сигнал запуска должен быть отпущен перед повторным запуском инвертора.

# **PD025 Режим пуска**

Диапазон установки: 0-1 Единица: 1 Заводское значение: 0 Доступны два режима пуска для различного оборудования.

#### **0: Начать с начальной частоты**.

Когда параметр PD029 установлен на 0, т. е. торможение постоянным током (DC) при запуске недействительно, оно начинает работать с начальной (стартовой) частоты. Когда PD029 настроен на любое ненулевое значение, т. е. торможение постоянным током действует при запуске, он сначала выполняет торможение постоянным током при запуске, а затем начинает с начальной частоты. Связанные параметры: см. PD035, PD031 и PD029.

#### **1: Запуск с подхватом скорости (при вращающемся моторе)**

Эта настройка может использоваться для перезапуска инерционной нагрузки. При повторном запуске инвертор будет отслеживать предыдущую частоту с установленной частоты вниз. Для нагрузки с большим моментом инерции, при повторном запуске ПЧ может выполнить команду запуска и сразу отслеживать первую частоту, не дожидаясь полной остановки оборудования, чтобы сэкономить время.

*Примечание*: Когда инвертор перезапускается с подхватом скорости, он начнет отслеживать частоту с установленной частоты вниз и искать ее с максимальной скоростью. При повторном запуске ток становится выше, и может произойти перегрузка или превышение тока. Поэтому необходимо обратить внимание на регулировку текущего уровня тока при пуске с подхватом скорости (PD033) . Как правило, значение PD033 выставляется около 100. Конкретное значение может быть установлено в соответствии с характеристиками механической нагрузки.

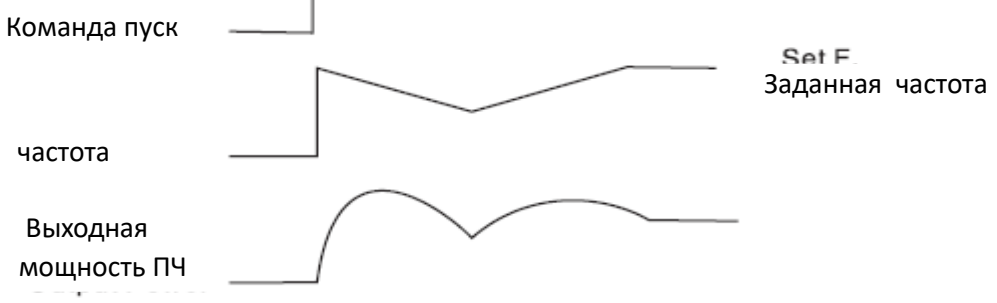

### **PD026 Режим останова**

Диапазон установки: 0-1 Единица: 1 Заводское значение: 0

Два режима остановки доступны для нужд различного оборудования.

### 0: Торможение Стоп

Когда PD030 установлен на 0, торможение постоянным током недопустимо. Когда торможение постоянным током не действует, инвертор будет замедляться до частоты останова, затем отключит силовые выходы, и двигатель остановится. Когда PD030 настроено на любое ненулевое значение, торможение постоянным током действует, и инвертор сначала замедляется до частоты останова, а затем останавливается торможением постоянным током.

Торможение постоянным током при остановке обычно используется для остановки при высоком положении или для управления позиционированием. Следует заметить, что частое торможение постоянным током приводит к перегреву двигателя.

Для соответствующих параметров см. PD028, PD031 и PD030.

1: Остановка выбегом

Когда инвертор получает команду STOP, он немедленно останавливает выход, и двигатель останавливается. Когда выбран режим остановки качания, торможение постоянным током недопустимо.

### **PD027 Начальная частота**

Диапазон установки: 0,1-10,0 Гц Единица: 0,1 Гц Заводское значение: 0,5

Стартовая частота - это начальная частота при запуске инвертора. Если стартовая частота установлена на 4,0 Гц, преобразователь будет работать в диапазоне от 4,0 Гц до максимальной рабочей частоты после ее запуска в 4,0 Гц. Фактическая максимальная рабочая частота ограничена верхним пределом частоты. Связанные параметры см. PD025, PD031 и PD029.

## **PD028 Частота останова**

Диапазон установки: 0,1-10,0 Гц Единица: 0,1 Гц Заводское значение: 0,5 При остановке инвертор уменьшает свою частоту до частоты останова, а затем прекращает работу или останавливает торможение постоянным током до остановки.

Если PD030 установлен на 0, торможение постоянным током при остановке не действует, и преобразователь прекратит работу. Если PD030 установлено значение больше 0, инвертор остановится с торможением постоянным током. Связанные параметры: см. PD026, PD031 и PD030.

**PD029** Время торможения постоянным током при старте Диапазон установки: 0.0-25.0S Ед. изм: 0.1S Заводская настройка: 0.0

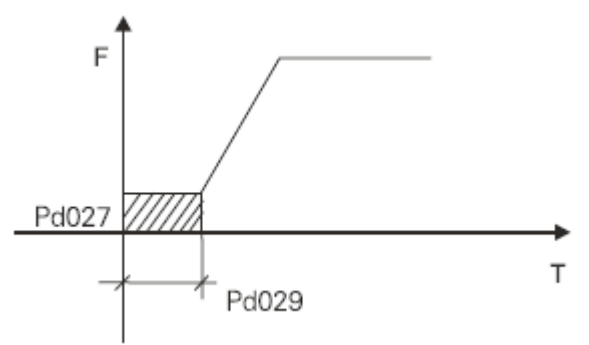

Этот параметр установлен для торможения постоянным током при запуске и Длительное время торможения постоянным током двигателя. Если он =0, это означает, что торможение постоянным током недопустимо.

Торможение постоянным током Pd027 при запуске обычно используется в случаях, когда нагрузка может перемещаться, когда привод остановлен, например, ветряная мельница. В таких случаях нагрузка, приложена к двигателю до запуска инвертора, и двигатель может вращаться с неопределенным направлением вращения.

Поэтому торможение постоянным током надо выполнить до запуска двигателя, чтобы предотвратить отключение преобразователя.

Этот параметр действителен только тогда, когда PD025 установлен на 0. Связанные параметры: см. PD025, PD031 и PD027.

**PD030** Время торможения постоянным током при остановке Диапазон установки: 0.0-25.0 Единица: 0.1S Заводское значение: 0.0

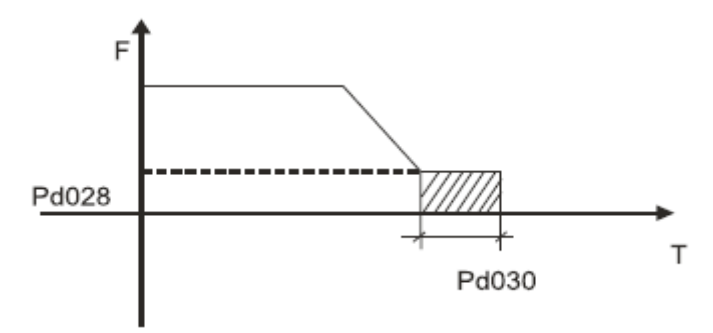

**Примечание**: Когда этот параметр имеет ненулевое значение, он начинает торможение постоянным током при остановке, и задает время торможения двигателя постоянным током. Торможение пост. током при остановке используют для более точной остановки или позиционирования. Если этот параметр равен 0, то торможение пост током при остановке не действует. Этот параметр действует при PD026 установлен на 0. Связанные параметры PD026, PD028

# **PD031** Уровень напряжения торможения постоянным током

Диапазон установки: 0.0-20.0% Единица: 0.1% Заводское значение: 2.0 Этот параметр задается для напряжения торможения постоянным током для двигателя при пуске и останове. Он регулирется для задания значения тормозного напряжения. При настройке PD031необходимо медленно увеличивать от более низкого до высокого значения до достижения достаточного тормозного момента.

Напряжение на максимальной частоте составляет 100% напряжения.

## **PD032** время подхвата скорости

Диапазон установки: 0,1-20,0S Единица: 0,1S Заводская установка: 2,0 В параметре задается время, в течение которого преобразователь запускается при подхвате скорости, после нарушения нормальной работы или временного отключения питания. При запуске или остановке какой-либо большой инерционной нагрузки, при повторном запуске двигателя после полной остановки, можно потерять много времени из-за большой инерции нагрузки. Но если включен режим плодхвата скорости, нет необходимости ждать, пока нагрузка полнлстью остановится для перезапуска. Инвертор будет отслеживать частоту до достижения установленного значения частоты. После поиска он будет продолжать ускоряться, чтобы достичь заданной частоты.

**PD033** Уровень тока при подхвате скорости

Диапазон установки: 0-200% Единица: 1% Заводская установка: 150 Когда инвертор отслеживает частоту, заданное значение PD033 принимается за уровень выходного тока. Если выходной ток превышает этог уровень, инвертор уменьшает частоту для снижения тока до этого уровня, а затем он снова запустит режим подхвата..

**PD034** время Up / down при подхвате скорости Заводская установка: 0,5 При пуске с подхватом скорости, в процессе подхвата напряжение растет обеспечивая ускорение вращения, ток увеличивается и подхват происходит быстрее. Если скорость снижается при снижении напряжения процесс подхвата замедляется.

# PD035-PD040 резервированы

**PD041 Несущая частота** (Примечание: 0-15 соответствует 0-20 КГц) Диапазон установки: 0-15 Единица: 1 Заводская установка: 5

Несущая частота влияет на уровень электромагнитных помех двигателя, а также на ннагрев инвертора и двигателя помехам окружающей среде. см. таблицу:

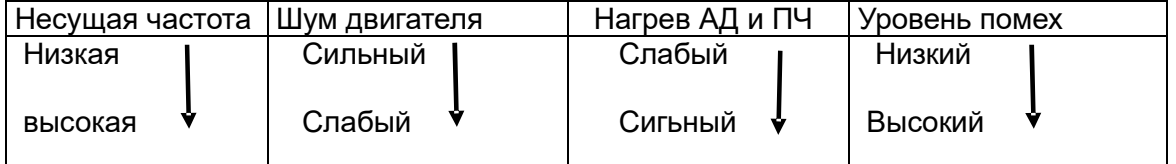

Таблица соответствия значения параметра PD041 несущейчастоте

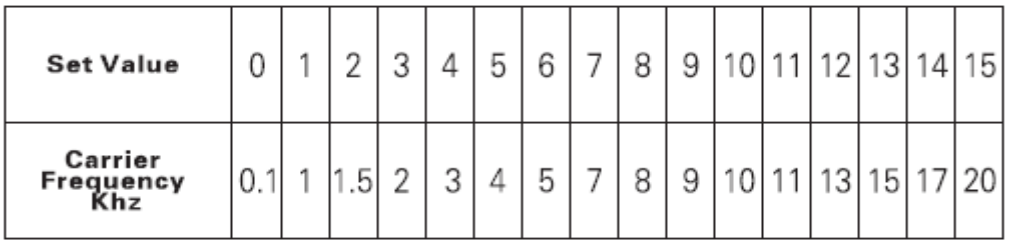

Как показано в таблице выше, чем выше несущая xfcnjnf, тем ниже электромагнитный шум двигателя, но тем сильнее будет его воздействие на другие системы и тем больше будет тепловая мощность инвертора. При более высокой температуре окружающей среды и более высокой нагрузке двигателя несущая частота должна быть должным образом уменьшена для улучшения тепловых характеристик инвертора.

Заводская установка несущей частоты зависит от модели. Для конкретных данных см. Таблицу в описании PD007.

**PD042** Частота режима ЈОС («толчковый» режим) \*\*

Диапазон установки: 0.00-400.00 Единица: 0.01 Заводское значение: 5.00 Параметрами можно реализовать функцию (толчкового) режима JOG при тестировании инвертора. Работа в режиме JOG возможна только по командам на внешние клеммы (многофунк, входы). Частота JOG ограничена верхними / нижними пределами рабочей частоты. Во время работы функции JOG, другие команды недопустимы. Время нарастания частоты толчкового режима задается с помощью времени разгона 4. Когда кнопка толчкового режима отпущена. преобразователь немедленно останавливает выход. При выборе функции JOG (толчкового режима) установите параметры для соответствующих клемм многофунк входов (PD044...PD049) на значение 07 или 08.

Для выполнения этой функция (включения JOG) привод (ПЧ) должен быть остановлен. Во время работы ПЧ (привода) команда JOG не выполняется. Для соответствующих параметров см. PD044-PD049.

**PD043** Время разгона/замедления по S-кривой

Диапазон установки: 0-6500S Единица: 1 Заводская настройка: 1

В зависимости от значения этого параметра, он может не влиять на замедление при пуске и останове или обеспечить плавный пуск и останов привода. Останавливаясь. При запуске по S-кривой инвертор генерирует ускоряющую или замедл кривую со скоростями в соответствии с Ramp Time (временем рампы). Когда PD043 установлен равным 0. S-кривая не действует, то есть разгон и замедление происходят по линейному закону. Фактическое время разгона / замедления = (PD014+ PD043) / 2. Параметр действителен только тогда, когда PD014 меньше, чем PD043 AF

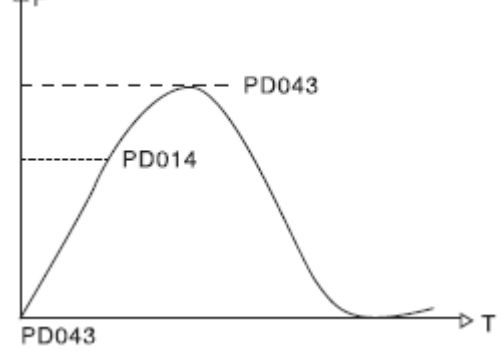

**PD044** Многофункциональный вход 1 (функция FOR) Заводская установка: 02 **PD045** Многофункциональный вход 2 (функция REV) Заводская настройка: 03 **PD046** Многофункциональный вход 3 (функция RST) Заводская настройка: 10 **PD047** Многофункциональный вход 4 (функция SPH) Заводская настройка: 17 **PD048** Многофункциональный вход 5 (функция SPM) Заводская установка: 18 **PD049** Многофункциональный вход 6 (функция SPL) Заводская настройка: 19

01: пуск RUN. Может комбинироваться с сигналами других клемм для создания нескольких режимы управления.

02: FOR ДЛЯ ВРАЩЕНИЯ ВПЕРЕД

- 03: REV обратное вращение
- 04: STOP остановка
- 05: FOR / REV Переключение режима FOR / REV
- 06: JOG скорость JOG (толчковая)
- 07: Jog FOR Вращение вперед
- 08: Jog REV вращение назад
- 09: Таймер внешнего управления 1 Старт: когда контакт замкнут, таймер начинает отсчет времени . Когда таймер достигнет заданного значения, активируются соответствующие цифровые мультивходы
- 10: Запуск таймера внешнего управления 2
- 12 -Перегрев радиатора инвертора или двигателя: этот контакт может использоваться для обнаружения перегрева для защиты двигателя и инвертора.
- 13: Emergency Stop: Аварийный останов. Он может принимать внешние аварийные команды останова или другие сигналы неисправности
- 14; Сброс RST. Этот терминал можно использовать для сброса инвертора после устранения неисправности
- 15 ~ 16: зарезервировано
- 17: Ramp Time 1: Эта клемма может использоваться для выбора времени разгона инвертора.
- 18 Ramp Time 2 (Время разгона) Доступны 4 типа времени рампы
- 19. фиксированная скорость 1; комбинация 3-х клемм входов задания скорости формируется 8 значений скоростей (многоскоростной 1)
- 20: фиксированная скорость 2 (многоскоростной 2)
- 21: фиксированная скорость 3 (многоскоростной 3)

22: Высокая скорость; высокая/средняя/низкая скорость для 3-х режимов работы

23: Средняя скорость с разными частотами.На входах приоритет имеют сигналы

24: Низкая скорость высокого уровня. скорости определяются частотами 2;3;4

25: ПИД-регулятор активен. Если контакт на этом входе замкнут, включается

 ПИД регулятор. Функция ПИД действует только во время работы инвертора\ 26: Задержка сброса PLC

27: Функция UP. Сигнал подаваемый на эту клемму воздействует на частоту инвертора которая увеличится или уменьшится на одну единицу. Когда контакт на клемме удерживается замкнутым, частота будет быстро увеличиваться или уменьшаться с шагом 1.

- 28: Функция Down при равномерной скорости. При восстановлении питания после его отключения, измененная значение частоты не будет запомнено.
- 29: *DRAWING ????????* пуск При переключении контакта на цифровом входе запускается *DRAWING*

31 Счетчик импульсов. Когда этот параметр для клеммы цифрового входа установлен в режим счетчика, он (вход) может принимать импульсный сигнал ≤250HZ и считать число импульсов.

 32: Сброс счетчика: при срабатывании контакта на этом входе счетчик сбрасывается, принимает значение 00 и вновь начинает считать импульсы.

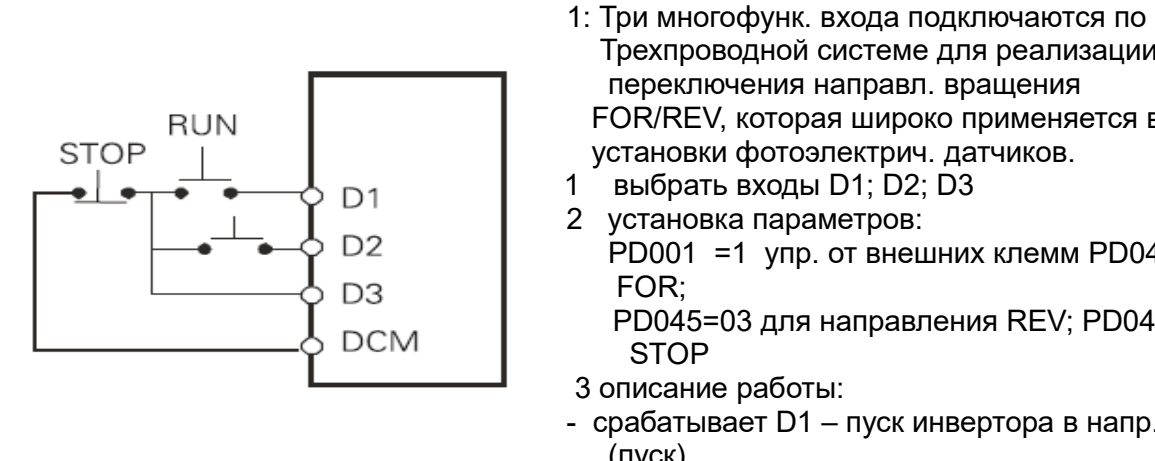

**DCM** 

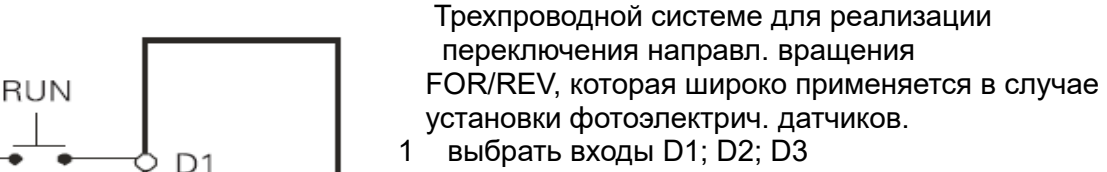

**Пояснение** 

- PD001 =1 упр. от внешних клемм PD044=02 для
- PD045=03 для направления REV; PD046=04 для **STOP** 
	- 3 описание работы:
	- срабатывает D1 пуск инвертора в напр. вперед (пуск)
- срабатывает D2 инвертор изменяет напр.вращения АД
	- срабатывает кн. STOP (D3) инвертор **D1 CONTERNATION OCTAHABJIMBACT MOTOP.**

 2: RUN; DCM; F/R использовать для пуска, останова и

- **D2** Изменения направления вращения
	- 1. Выбрать клеммы D1 и D2
	- 2. Задание параметров
		- PD001=1 управление от внешних клемм
		- PD044 =1 функция пуск /RUN
	- PD045=5 функция перекл. F/R (реверс АД)
	- Если контакт К2 разомкнут, то вращение вперед,
	- если замкнут вращение назад

### **3. Описание времени рампы 1 и 2**

1– эта функция действует, если PD080 установлен в 0 или 2 или 3. При внутреннем управлении мнгоскоростной режим не дейстует

2. два любых мультифунк. входа могут, на выбор, сочетаться с 4-мя видами времени рампы

3 Соответствующие входы устанавливаются для выбора времени рампы 1,2. Например для клемм D4 и D5, если параметр D047 для кл. D4 = 22? *А не 17??* Для PD048 для кл . D5 установлен на 23? *а не 18??.* При этом D4 и D5 активируют время рампы 1 и 2 соответственно.

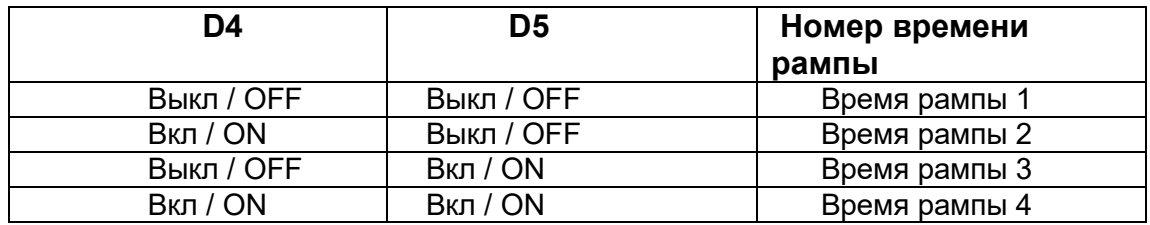

4. Описание функционирования клемм высокой, средней и низкой скорости

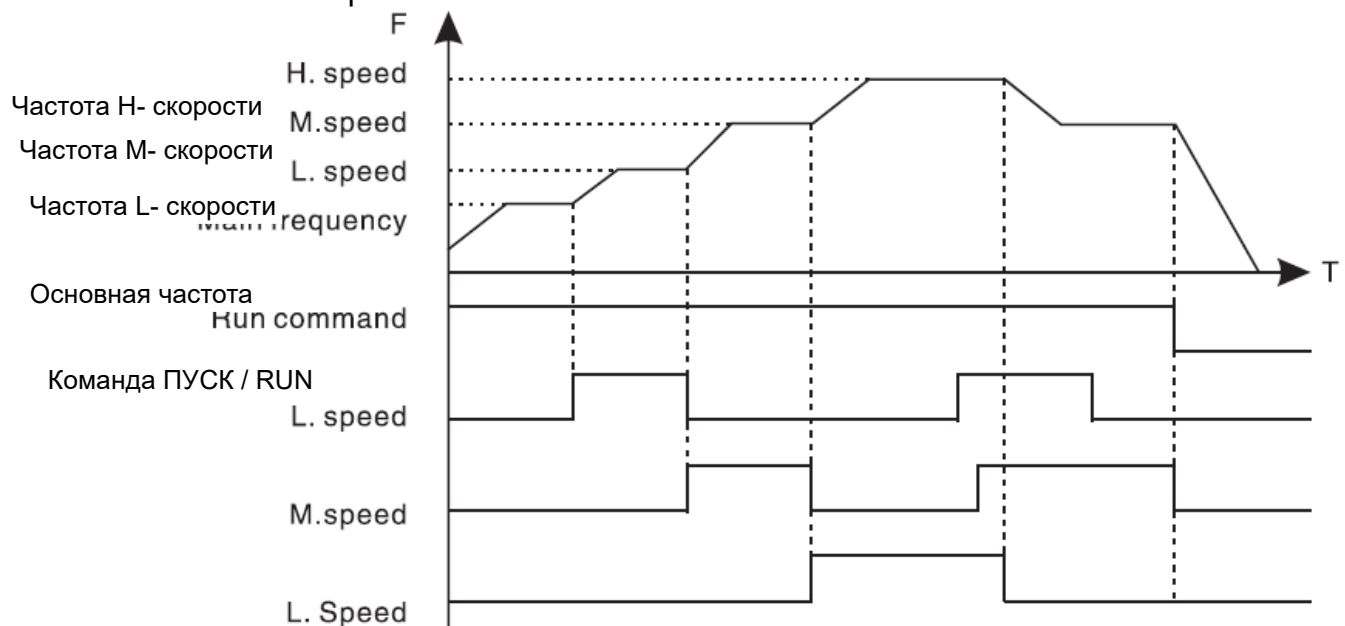

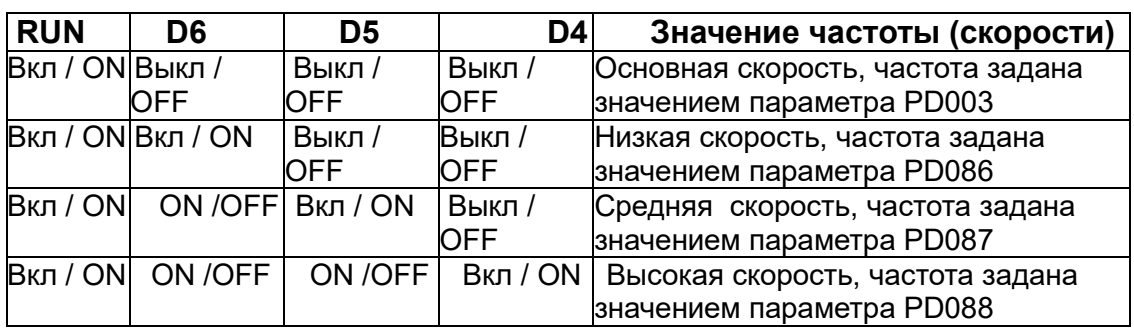

#### **Примечание**:

(1) Эта функция действует если параметр PD008 равен 2, т.е. для 4х скоростного

Внешнего управления

- (2) Время рампы определяется клеммами выбора номера рампы
- (3) Если сигналы поданы на все 3 клеммы: высокой, средней и низкой скорости,

то приоритет отдается последовательности высокая-средняя -низкая скорость.

# 5 Описание функций UP и DOWN

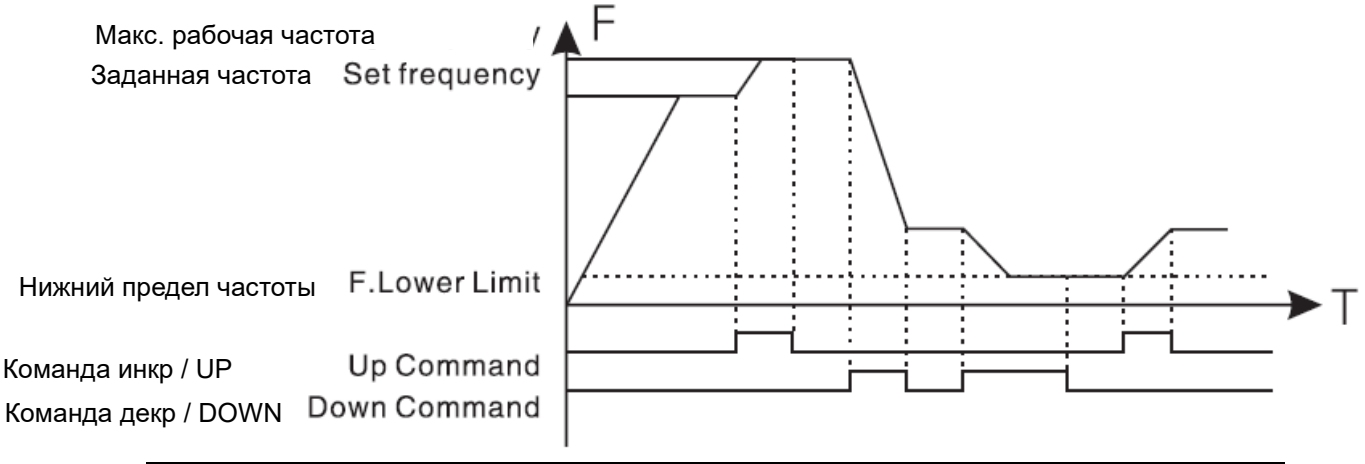

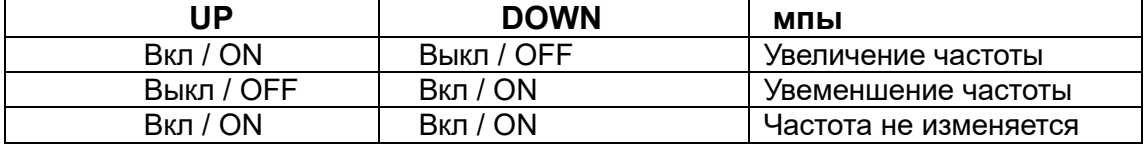

#### Примечание:

(1) Функция UP и DOWN действует только тогда, когда пульт ПЧ выбран в качестве источника рабочей частоты, то есть PD002 = 0.

(2) Когда клемма UP замкнута, т.е. соединена внешним контактом с общей точкой DCM, частота преобразователя будет увеличиваться.

(3) Когда клемма DOWN замкнута, частота преобразователя будет уменьшаться.

(4) Когда обе клеммы UP и DOWN замкнуты одновременно, частота не будет увеличиваться или уменьшаться..

(5) Когда частота достигает максимальной рабочей частоты, она перестанет увеличиваться.

(6) Когда частота достигает минимальной частоты или ее нижнего предела, она перестает уменьшаться.

(7) После отключения питания инвертора заданное значение PD003 будет запоминаться вместо предшествовавшего значения частоты.

(8) При использовании функций UP и DOWN, клавиши ▽ ▽ пульта ПЧ действительны. После изменения значений необходимо нажать клавишу SET (ENTER) для подтверждения, и затем инвертор может выполнить действие. Между тем значение будет записываться в PD003, который будет запомнен после отключения питания.

(9) При нажатии UP или DOWN частота будет увеличиваться или уменьшаться быстро до точки, а затем увеличиваться или уменьшаться с равномерной скоростью.

(10) Значение, измененное UP или DOWN, может быть установлено через PD077 для подтверждения того, следует ли его запоминать или не запоминать. Подробнее см. PD077.

# 5. Описание функций счетчика

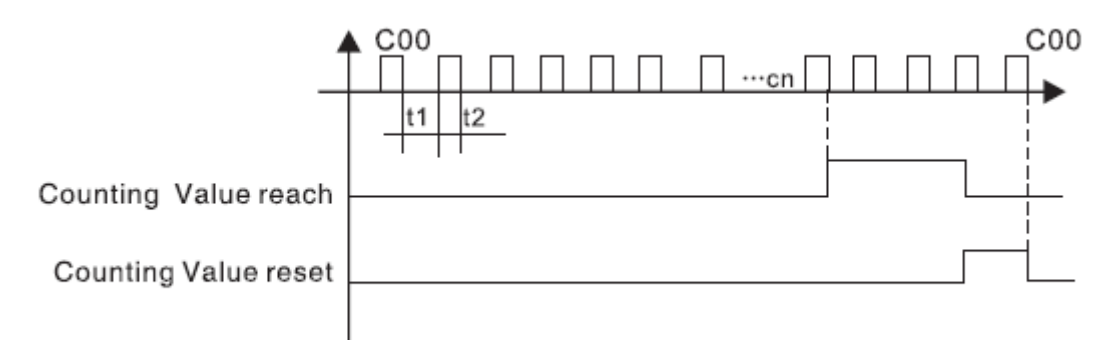

Примечание:

- (1) Продолжительность сигнала переключения (для срабатывания счетного входа) должна быть больше (или =) 2 млс. (t1, t2 > 2 млс)
- (2) Когда текущее значение счетчика достигнет заданного значения, срабатывает многофунк контакт (выход)
- (2) Повторный счет возможен после сброса счетчика
- (3) После достижения значения 65535 счетчик не возобновляет счет.

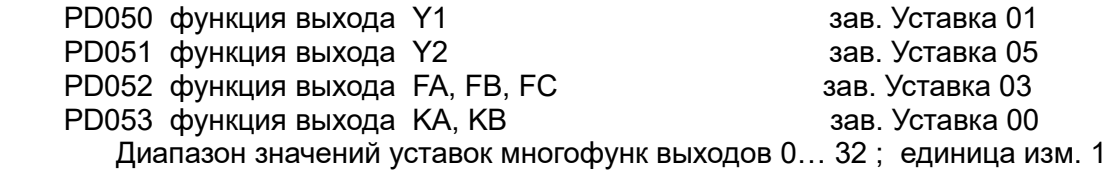

- 01 работа. Контакт срабатывает, если инвертор выдает выходное напряжение на мотор или пролучает команду пуск
- 02 Нулевая скорость: контакт срабатывает если выходная частота меньше значения пусковой (стартовой) частоты
- 03 индикация неисправности: контакт срабатывает если обнаружены нарушения в работе инвертора
- 04 индикация торможения постоянным током : контакт срабатывет, если инвертор работает в режиме торможения пост. током
- 05 частота достигнута. Контакт срабатывает если выходная частота инвертора достигла заданного значения
- 06 идет разгон: контакт срабатывает если инвертор работает на нарастающем фронте рампы
- 07 замедление: контакт срабатывает если инвертор работает на спадающем фронте рампы
- 08 Полоса граничной частоты1 : контакт срабатывает если выходная Частота инвертора достигает значения, заданного в пар. PD060
- 09 Полоса граничной частоты 2 : контакт срабатывает если выходная частота инвертора достигает значения, заданного в пар. PD061
- 10 Перегрузка мотора по току : контакт срабатывает, если инвертор обнаруживает перегрузку по току

11: - При обнаружении повышенного крутящего момента: контакт срабатывает, когда преобразователь обнаружит повышенный крутящий момент.

12 Сигнал перегрузки инвертора: контакт срабатывает, когда преобразователь обнаружит перегрузку.

13: Заданное значение счетчика достигнуто: контакт сработает, когда выполняется счет внешни сигналов, и значение счетчика равно заданному значению (PD065)

14: заданное значение Middle Counter достигнуто: контакт сработает, когда выполняется счет внешни сигналов, и значение счетчика больше или равно заданному значению (PD066)

15: Сработал таймер управления 1: контакт сработает, когда таймер достигнет значения уставки времени для таймера 1.

16: Внешний таймер управления 2: контакт сработает, когда таймер достигнет значения уставки времени для таймера 2.

17: Сигнал низкого напряжения: контакт будет действовать, когда инвертор обнаружит низкое напряжение.

18: Окончание шага программы: контакт будет генерировать один импульс, когда инвертор выполгнит один шаг программы PLC.

19: Конец процесса: контакт сработает и генерирует один импульс, когда инвертор завершит все этапы выполнения программы PLC

20: Вход 4-20 мА отсоединен: Когда пропадает входной токовый сигнал AI и значение параметра РD072 больше 2, контакт сработает.

25: Вспомогательный насос 1: Этот контакт управляет запуском и остановкой вспомогательных насосов. Для получения дополнительной информации см. раздел эксплуатация мультинасосов.

26: Вспомогательный насос 2

27: *Управление натяжением: контакт действует, когда действие режима* 

*намотки закончено.* автоматически сбрасывается, инвертор останавливается.

28: Сигнал нижнего предела ПИД: этот контакт сработает, когда сигнал обратной связи ПИД-регулятора будет < нижнего предела ( значение PD162). \* 29: Сигнал верхнего предела ПИД: этот контакт сработает, когда сигнал обратной связи ПИД-регулятора больше верхнего предела ( значение PD161). 30: Тормозной резистор включен: Если при работе преобразователя напряжение на шине постоянного тока достигает напряжения торможения, контакт сработает.

31: Действие электромагнитного реле: при втягивании контакта срабатывает соответствующая многофункциональная клемма.

32:. Работа вентилятора: этот контакт срабатывает, когда температура инвертора увеличивается или когда инвертор работает (запущен).

PD054 многофунк. Аналог. выход Multi-Output AM \*\*

Диапазон установки: 0-7 Единица: 1 Заводское значение: 0

Функции: Выходная клемма цифровой частоты, генерирующая импульсы или аналоговый сигнал 0 - 10В. В комбинации с PD055 его можно подключить к соответствующему прибору с диапазоном измерения ниже 10В для внешнего контроля.

- **0**: 0 ~ 10 В, пропорционален выходной частоте. 0 ~ 10 В соответствует 0 ~ максимальная рабочая частота
- **1**: 0 ~ 10 В, пропорционален выходному току инвертора .
- 0 ~ 10 В соответствует 0 ~ удвоенному номинальному току инвертора.
- **2**: Аналоговый выход, пропорционален напряжению шины постоянного тока. 0 ~ 10 В соответствует 0 ~ 1000 В.
- **3**: Аналоговый выход, соответствующий выходному напряжению переменного тока.\ 0 ~ 10 В соответствует 0 ~ 510V / 255V.

PD055 AM коэффициент усиления аналогового выхода

Диапазон установки: 0.0-100.0% Единица: 0.1% Заводское значение: 100.0 Этот параметр может использоваться для настройки значения выходного напряжения Multi-Output 6 для адаптации к частотомерам с различным диапазоном измерения, а также для коррекции частотомера. Например, для внешнего частотомера с диапазоном измерения 0 ~ 5 В можно использовать многофункциональную клемму для отображения ее рабочей частоты. Затем его можно откорректировать с помощью этого параметра. Это может быть достигнуто установкой PD055 = 50.

PD056 частота пропуска 1 (резонансная) PD057 частота пропуска 2 то же PD058 частота пропуска 3 то же

Диапазон установки: 0,00-400,00 Гц Единица: 0,01 Гц Заводское значение: 0,0 PD059 Частотный диапазон пропускания \*\*

Диапазон установки: 0,10-2,00 Гц Единица: 0,01 Гц Заводское значение: 0,5

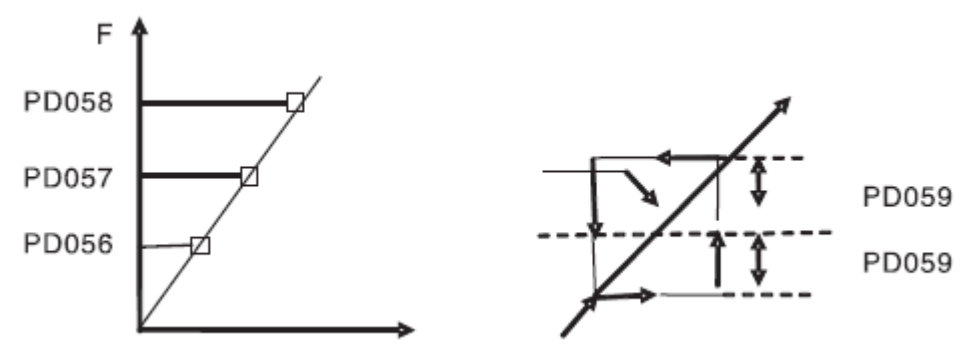

Эти три точки частоты пропуска установлены для исключения механического резонанса. В случае PD059 = 0 все частоты пропуска не допустимы. Фактический диапазон пропуска пропускания в два раза выше, чем у PD059, как показано на диаграмме выше.

PD060 Единая частота 1 \*\*

PD061 Единая частота 2

 Диапазон установки: 0,00-400,00 Гц Единица: 0,01 Гц Заводское значение: 0,00

PD062 Равномерный диапазон частот \*\*

Диапазон установки: 0,00-10,00 Гц Ед.: 0,01 Гц Зав. уставка: 0,50

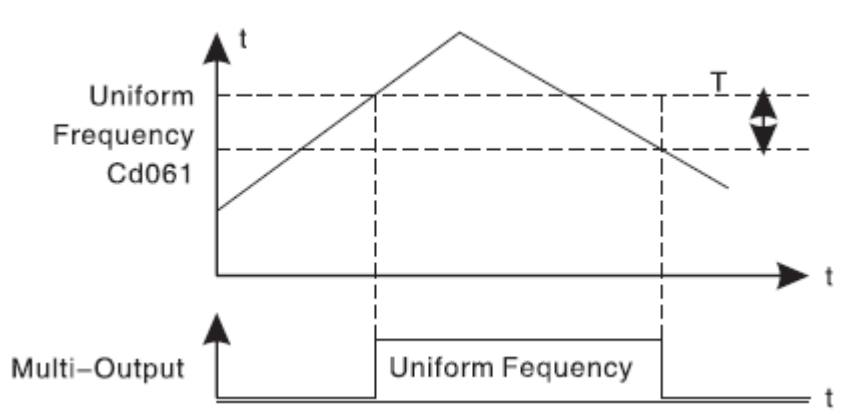

Если выходная частота больше чем значение граничной частоты, срабытывает соответствующий выход. Полоса граничных частот действует аналогично петле гистерезиса.

Если инвертор работает с несколькими насосами, то в PD060 задается большее значение частоты а в PD061– меньшее, пользуемое как граница низкой частоты. При этом меняется назначение контактов выхода.

PD063 - уставка времени таймера 1 Диапазон значений 0.1 ..10.00 ед. изм 1 зав. Уставка 0,1

PD064 - уставка времени таймера 2 Диапазон значений 1 ..100 ед. изм 1 зав. Уставка 1

Таймер 1 имеет диапазон уставок 0,1сек..10 сек, таймер 2 1сек-1—сек. После замыкания контакта на мультифунк. входе, соответствующем таймеру, таймер начинает отсчет времени. После достижения времени выдержки срабатывт сооветствующий контакт выхода (инвертора). Есликонтакт на входе управления таймером разомкнут, то таймер и выход сбрасываются

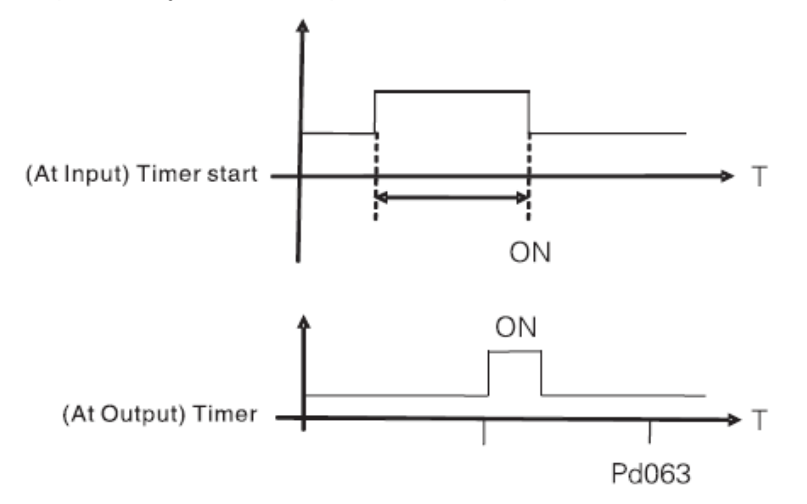

Например, задано PD063=5сек. Если внешний контакт на мультифунк. Входе замкнут, то через 5 сек сработает соответвующий контакт выхода, этот сигнал можно использовать для управления другими сигналами.

### PD065 - уставка счетчика

Диапазон значений 0 ..65500 ед. изм 1 зав. Уставка 0

Внешний контакт на соответствующем мультифунк. входе используется для счета (подачи счетных сигналов). Когда содержмое счетчика достигнет значения уставки, заданной в

PD065, срабатывет соответствующий выход (выходной контакт). После сброса счетки снова начинаает считать. В качестве источника счетных сигнолов можно использовать индуктиивные бесконтактные или фотоэлектрич. датчики

PD066 - промежуточный счетчик Диапазон значений 0 ..65500 ед. изм 1 зав. Уставка 0 См. PD065.

PD070 Аналоговый вход Диапазон установки: 0-10 Единица: 1 Заводское значение: 0

0:  $0 \sim 10 B 1$ :  $0 \sim 5 B 2$ :  $0 \sim 20 mA$ 

3: 4 ~ 20 мА 4: 0-10 В и 4-20 мА поочередно

Этот параметр может быть установлен для различных аналоговых входных сигналов.

Когда PD070 = 4, выходная частота = 1/2 (U / Umax + I / Imax) × 50 Гц

Тип сигналов: U: аналоговое напряжение; Umax: максимальное аналоговое напряжение;

 I: аналоговый ток; Imax: Максимальный аналоговый ток. Например, когда для аналогового входа задается соответственно + 10 В и 20 мА, выходная частота преобразователя равна 50 Гц.

## PD071 Постоянная аналогового фильтра

Диапазон установки: 0-50 Единица: 1 Заводская настройка: 20 Настройка этого параметра связана с быстродействием аналогового . Чем больше значение PD071 установлено, тем ниже будет скорость реакции инвертора на аналоговый сигнал.

PD072 задание значения высокой частоты на аналоговом входе Диапазон установки: 0,00-400,00 Гц Единица: 0,01 Гц Заводское значение: 50,00 PD073 задание значения низкой частоты на аналоговом входе

Диапазон установки: 0,00-400,00 Гц Единица: 0,01 Гц Заводское значение: 0,00

PD074 Направление смещения на высокой частоте

Диапазон установки: 0,00-400,00 Гц Единица: 0,01 Гц Заводское значение: 0,00

PD075 Направление смещения на низкой частоте

Диапазон установки: 0-1 Единица: 1 Заводское значение: 0

**0**: положительное направление

**1:** Отрицательное направление

Направление смещения означает инструкцию для команды вращения FOR / REV. Положительное смещение указывает прямое вращение, в то время как отрицательное смещение указывает обратное вращение. Подробности см. на диаграмме в PD076.

PD076 Аналоговое отрицательное смещение назад

Диапазон установки: 0-1 Единица: 1 Заводское значение: 0

**0**: Отрицательное смещение для Rev не допустимо

**1**: Отрицательное смещение для Rev допустимо.

Группа параметров задана для диапазона измерения и нулевой точки внешних аналоговых терминалов и может комбинироваться для кривой U/f любого вида для управления работой двигателя.

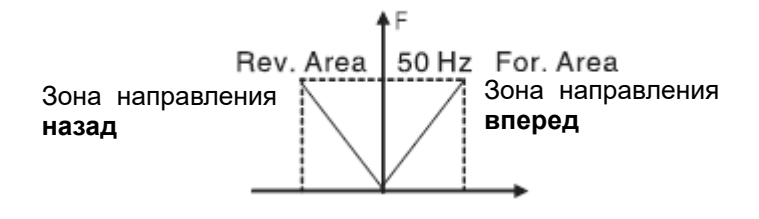

Значения уставок: PD073=50 PD075=1 PD072=1 PD074=0 PD076=1

Примечание: эту кривую удобно использовать в сложных вариантах управления в сочетании с другими кривыми.

Действует команда FOR /REV для внешних клемм. При смене направления вращения кривая меняется на реверс.

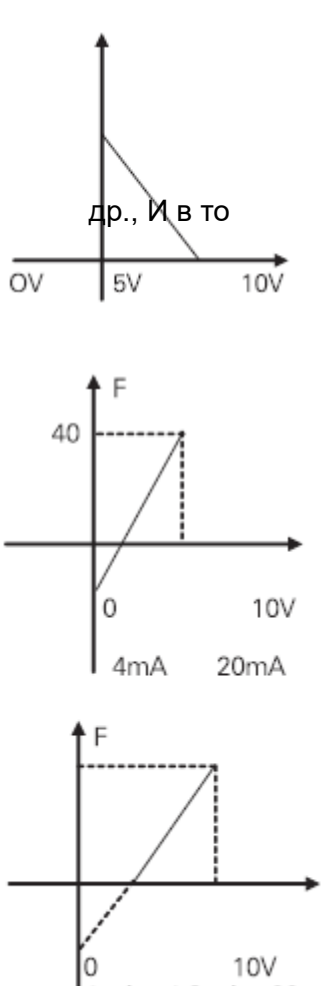

 Настройка: PD073 = 50 PD075 = 0 PD072 = 0  $PD074 = 0$  PD076 = 0

 Примечание: эта кривая является своего рода специальным применением настройки обратного темпа. При использовании передатчика для управления давлением, температурой и др., И в то время как у управления есть более высокое давление и выходные сигналы, но требующие соответствующих  $5V = 10V$  команд остановки или замедления на инверторе, эта кривая может удовлетворять

требованиям должным образом.

 Настройка: PD073 = 10 PD075 = 1 PD072 = 40  $PD074 = 0$  PD076 = 1 Примечание: этот метод широко используется. Можно его использовать гибко.

 Настройка: PD073 = 10 PD075 = 1 PD072 = 40  $PD074 = 0$  PD076 = 1 примечание; Эта кривая является продолжением вышеуказанной кривой.

Сигнал 0 Гц ~ 40 Гц;  $(4 \sim 4.8 \text{mA})$  не действует. Его можно использовать, чтобы избежать помех. В условиях 10V сильных помех

 $\frac{1}{4}$ мд  $\frac{4.8 \text{mA}}{20 \text{mA}}$  лучше не использовать сигналы ниже 1 В для установки 2V-10VI4.8mA~20mA) рабочей частоты преобразователя.

# PD077 Функция UP / DOWN

Диапазон установки: 0-1 Единица: 1 Заводское значение: 0

0: не запоминается 1: запоминается

Этотим параметром выбирают, должны ли измененные значения частоты UP или DOWN запоминаться или не запоминаться после остановки. Значения частоты, должны ли они быть запомнены или нет, изменяются с помощью UP или DOWN во время работы, и инвертор перезапускается после остановки. Эти измененные значения запоминаются или нет после перезапуска. Когда PD077 установлено на 0, измененное значение не сохраняется в памяти, а если PD077 установлено в 1, измененные значения будут сохранены в памяти.

Установленные значения PD003 будут запомнены после перезапуска.Связанные параметры см. PD044-PD049.

### PD078 Скорость UP / DOWN

Диапазон установки: 0-1 Единица: 1 Заводское значение: 0

0: 0,01 Гц. Минимальная скорость UP / DOWN 0,01 Гц.

1: 0,1 Гц. Минимальная скорость UP / DOWN составляет 0,1 Гц.

Путем изменения значения этого параметра, задание скорости через UP / DOWN можно настроить для различных вариантов применения.

### PD079 Резервировано

PD080 Работа PLC

Диапазон установки: 0-5 Единица: 1 Заводская установка: 0

**0**: нормальная работа, то есть инвертор работает в нормальном режиме управления.

**1**: внутреннее многоскоростное управление на 16-скоростей Примечания:

- (1) Основная скорость и 7 скоростей составляют 8-ми скоростной режим
- (2) Время рампы для каждой ступени скорости задается в PD084; PD085
- (3) Время работы задается таймеров в параметрах PD101- PD116. Для неиспользуемых ступеней значение таймера установить равным 0.
- (4) Направление вращения для кажддой ступени скорости определяют PD082, PD083
- (5) Для внутреннего управления в многоскоростном режиме время работы и направление вращения задаются внутренними параметрами. Команды задания времени вперед-назад (FOR /REV) от внеш клемм не действуют.

**2**. Управление от внешних входов на 4 скорости (см. диаграмму) для 3-х клемм входов высокой,средней, низкой скорости и параметры PD044-PD049)

**3**. Задание многоскоростного режима с внешних цифровых клемм

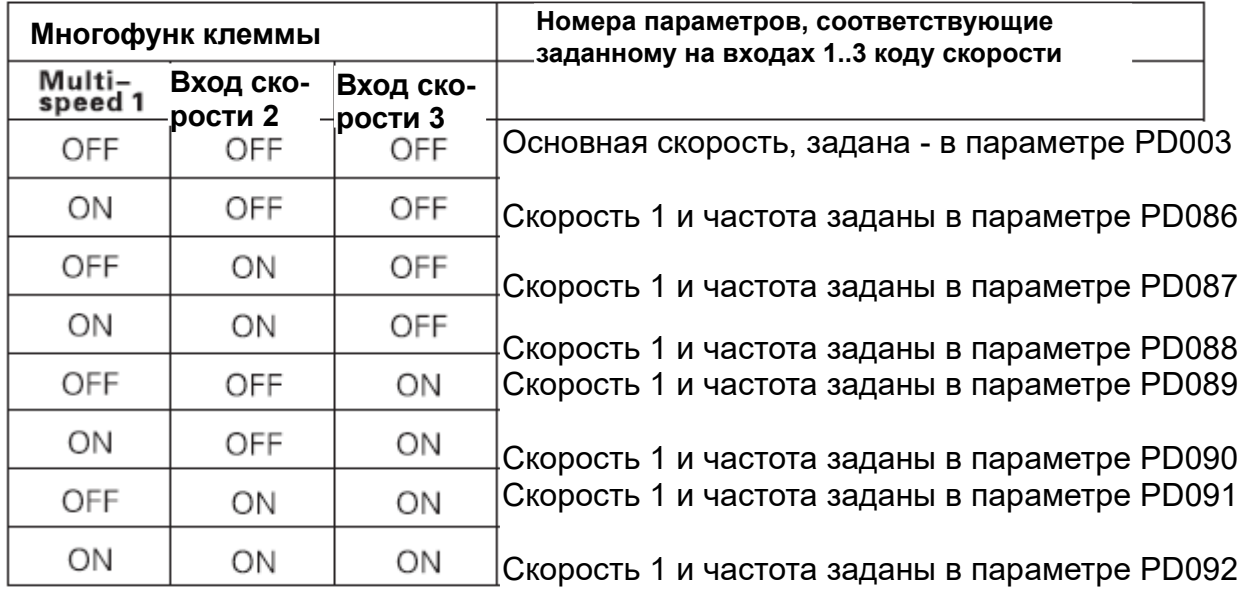

Примечание:

- (1) Действует для внешн. управления в 8-ми скоростном режиме, для входов Установленных на фиксир. Скорости 1.2,3 и при значении PD080 =3
- (2) Входы скорости 1,2,3 можно использовать для сочетания до 7 скоростей, 8-я скорость – добавляет за счет основной частоты
- (3) Частоты для ступеней 1..7 задаются в параметрах PD086-PD092
- (4) Время рампы определяется внешними входами D1-D6
- (5) Направления вращения для программы определяется внешними входами D1-D6
- (6) Основная частота задается 2-мя способами. 1-й способ: использование PD0032-й способ – через внешний потенциометр . Если параметр PD002 установлен на 1, основная частота задается потенциоментром. Связанные параметры PD003,PD002, PD086-PD092.

### **4: Управление натяжением материала (намотка)**

Это специальный параметр для поддержания постоянной скорости разматывания и перемотки различных материалов . С помощью этой функции можно реализовать изменение скорости вращения линейному закону с определенной точностью.

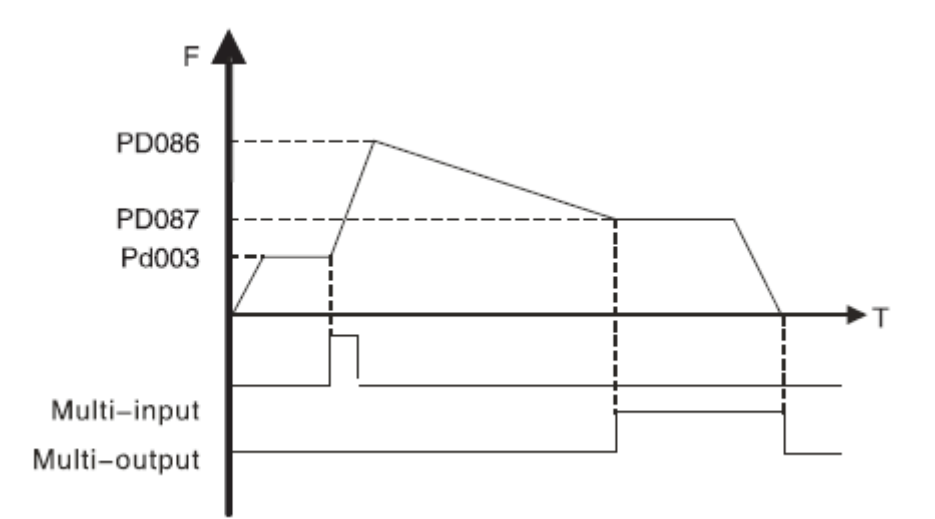

#### **Примечания:**

 $\Gamma(1)$  При запуске внешнего многофункционального входа начинается намотка.

 $(2)$  При управлении натяжением фактич время работы T = PD101  $\times$  10.

③ когда намотка закончена, преобразователь будет работать с постоянной скоростью, заданной в PD087, и одновременно срабатывает соответствующий выходной контакт.Если будет получена команда STOP, преобразователь прекратит работу и выход (контакт) будет сброшен.

### 5: *Нарушение* **??????** (функция перемещения)

Это специальный параметр для применения в химической промышленности волокне, в производстве печатной продукции и красок для реализации функции перемещения. За исключением команд останова, внешних сбоев и аварийного останова все остальные команды не принимаются при запуске **Примечание:** 

(1) Частота в каждой …. Задается параметрами PD003 и PD086

- (2) Частота пропуска задается параметром РD092
- (3) Время работы задается таймером РD101 и РD102
- (4) Связанные параметры PD003, PD086-PD116.

# PD081 внутренний PLC

Диапазон установки: 0-3 Единица: 1 Заводская установка: 0

Эта функция недоступна для преобразователя серии Р.

0: Выполнение одного программного цикла (остановка после выполнения)

1: Продолжение выполнения программного цикла

2: Пошаговое выполнение программного цикла (нажать STOP для прерывания цикла).

3: автоматическая работа в цикле (нажать STOP для прерывания цикла) Этот параметр действителен только тогда, когда PD080 установлен на 4. Для соответствующих параметров см. PD003, PD080 и CD078 ~ PD108.

### Объяснение:

**1.** Выполнение одного программного цикла (остановка после выполнения) Когда задана команда автоматического запуска программы PLC , преобразователь будет работать с заданным значением внутренних параметров в течение одного цикла, а затем автоматич. остановится. Инвертор не запустится, пока не получит новую команду пуск.

### **2**. Продолжение выполнения программного цикла

Когда задана команда на работу PLC, преобразователь будет последовательно отрабатывать программу с частотой каждого шага скорости и временем работы, заданным каждым из внутренних параметров. Во время выполнения цикла, кроме команд останова, внешних сбоев и аварийного останова, все остальные команды не действую.

**3**. Пошаговое выполнение программного цикла (нажать STOP для прерывания цикла).

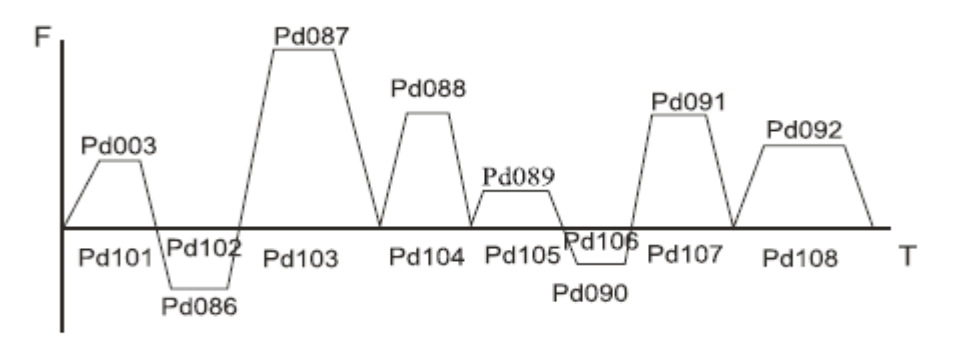

Примечание:

① По команде автоматического запуска программы, преобразователь будет работать с каждым параметром. Сначала он остановится, а затем перезапустится при изменении каждого шага и автоматически остановится после выполнения одного цикла. Инвертор не запустится, пока не получит новую команду.

② Частоты каждого шага скорости устанавливаются PD003 и PD086 ~ PD092.

③ Время работы каждого шага скорости устанавливается PD101 ~ PD108.

④ Направление движения задается параметром P082

PD082 Направление вращения для первых 8-ми скоростей в PLC режиме PD083 Направл. вращения для последующих 8 скоростей в PLC режиме Диапазон установки: 0-255 Единица: 1 Заводское значение: 0

Этот параметр действителен только тогда, когда PD080 установлен на 4. Этот параметр определяет направление движения для каждой частоты PD086 ~ PD092 и PD003 в работе программы. Метод настройки следующий: Направление вращения сначала устанавливается в двоичном режиме 8 бит, а затем преобразуется в десятичное значение для установки этого параметра. Например: Значение параметра 01001010 преобразуется в десятичное значен.:  $1 \times 26 + 1 \times 23 + 1 \times 21 = 64 + 8 + 2 = 74$ 

Тогда PD082 = 74

PD084 Время рампы для 8-ми PLC

Диапазон установки: 0 ~ 65535 Единица: 1S Заводское значение: 0

PD085 Время рампы для 8-ми PLC

Диапазон установки: 0 ~ 65535 Единица: 1S Заводское значение: 0

Этот параметр действителен, только если PD080 установлен на 4.

Этот параметр установлен для определения значений времени разгона для шага 1 ~ 4 многоскоростной скорости внутреннего управления. Метод настройки следующий:

①Задать время каждой рампы в двоичном коде 2 бита

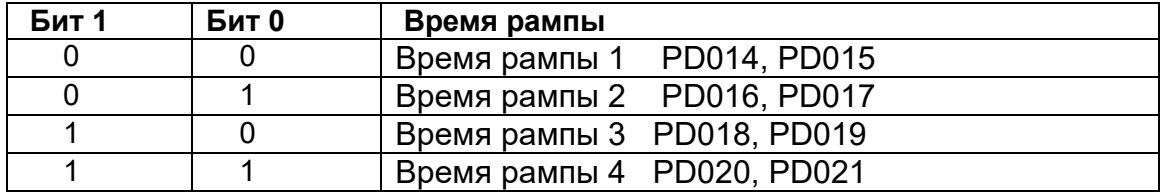

(2) Задать время рампы для каждой скорости в двоичном коде 16 бит

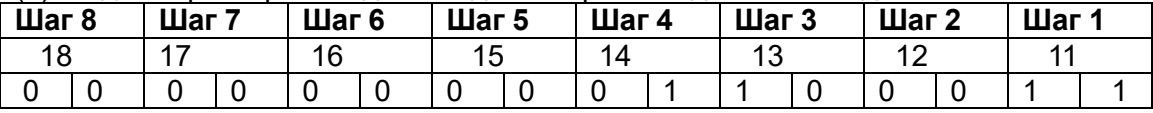

T1 Выбор времени разгона 4

T2 Выбор времени разгона 1

T3 Выберите Ramp Time 3 Значение настройки:

T8 Выбор времени разгона 1

Т4 Выберите Время разгона 2  $1 \times 20 + 1 \times 21 + 1 \times 25 + 1 \times 26 = 99$ T5 Выберите Ramp Time 1 Так PD084 установлен на 99 T6 Выбрать время разгона 1 Приcвоить: 20 = 1 21 = 2 22 = 4 23 = 8 T7 Выбор времени разгона 1 24 = 16 25 = 32 26 = 64 27 = 128

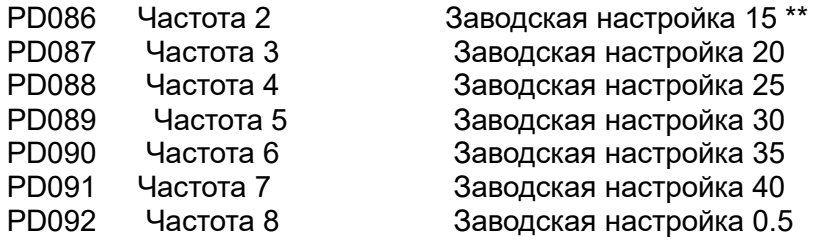

Диапазон установки: 0, Этот параметр задается в комбинации из нескольких входных сигналов для выбора 4-х скоростей внешнего управления, многоскоростных передач внешнего управления или многоскоростных передач внутреннего управления. Соответствующие параметры см. В описании PD080 и PD101 ~ PD108.

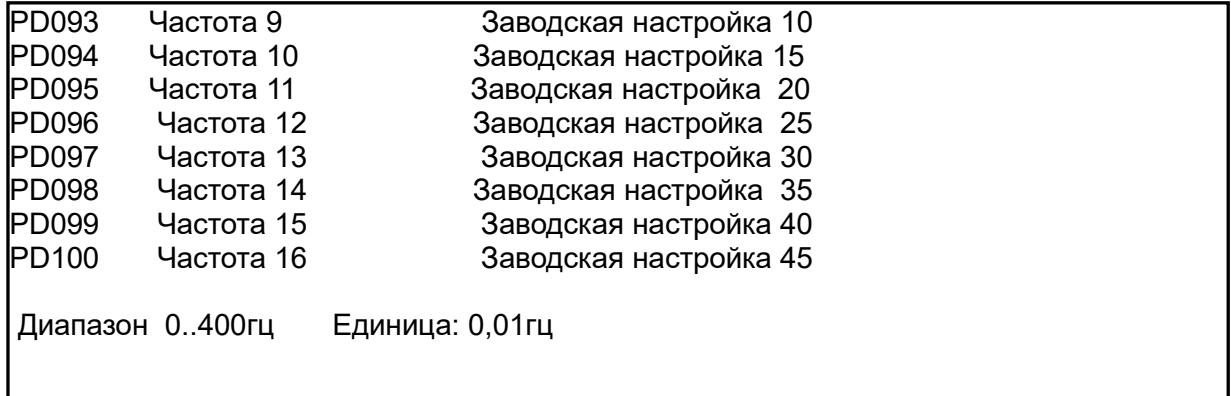

Этот параметр устанавливается для многофунк. входов, позволяет задать режим 4-скоростного внешнего управления и внутреннее многоскоростное Управление. Связанные параметры: PD080 и PD86..PD100.

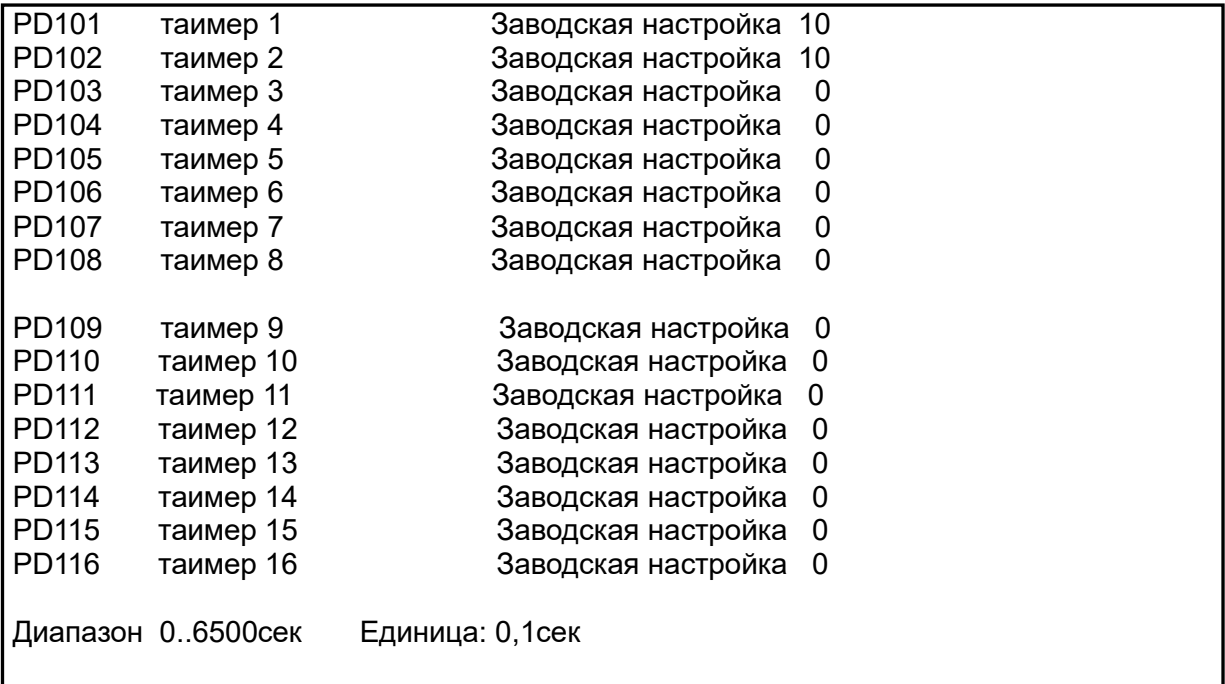

Этот параметр устанавливается для внутреннего управления многоскоростным режимом и временем работы функции намотки. Связанные параметры: PD101..PD116

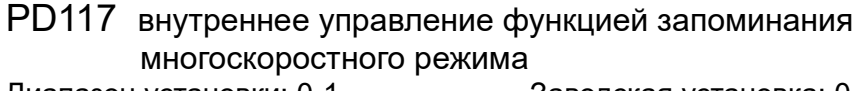

- Диапазон установки: 0-1 Заводская установка: 0
	- 0 без запоминания
	- 1 с запоминанием

## Х. Эксплуатация и уход. Ошибки и их устранение

### 1. Безопасность при проверке и эксплуатации

Отключить питание инвертора перед его проверкой / осмотром После отключения сети и гашения дисплея инвертора подождать,, пока погаснет внутренний индикатор высокого напряжения

При проверке не вынимать внутренний блок питания, провода, кабели, это может повредить инвертор

При установке не выкручивать никаких винтов внутри блока инвертора Это может привести к к.з. электронной платы.

# Инвертор размешать в месте, хорошо зашишенном от пыли, масла грязи

#### 2. Периодически проверки:

Соответствие напряжения питающей сети номинальному напряжению инвертора. Проверить провода от сети до инвертора и от инвертора до мотора. Проверить клеммы:

Провода должны быть хорошо зажаты в клеммах. Жилы проводов не должны иметь повреждений

Проверить отсутствие пыли, влаги, коррозии в инверторе Проверить выходное напряжение, ток и частоту инвертора Измерение сопротивления изоляции инвертора запрещено

Проверить температуру в месте установки: д. б. +5..40 °С и условия охлаждения

Влажность - не более 90% (без конденсата)

Проверить отсутствие повышенного шума и вибрации мотора Инвертор нельзя ставить в месте с повышенным уровнем вибрации Периодически очищать вентиляционные отверстия

### 3. Индикация ошибок и их устранение

Инвертора серии HLP ?? имеют хорошую защиту от перегрузки, межфазного Короткого замыкания. короткого замыкания на землю, низкого напряжения. перегрева и сверхтоков. При возникновении неисправности проверьте причины в соответствии с информацией из таблицы, приведенной ниже.

После устранения ошибки инвертор можно повторно запустить. Если ошибку не Удалось устранить, обратитесь в местному дистрибьютору.

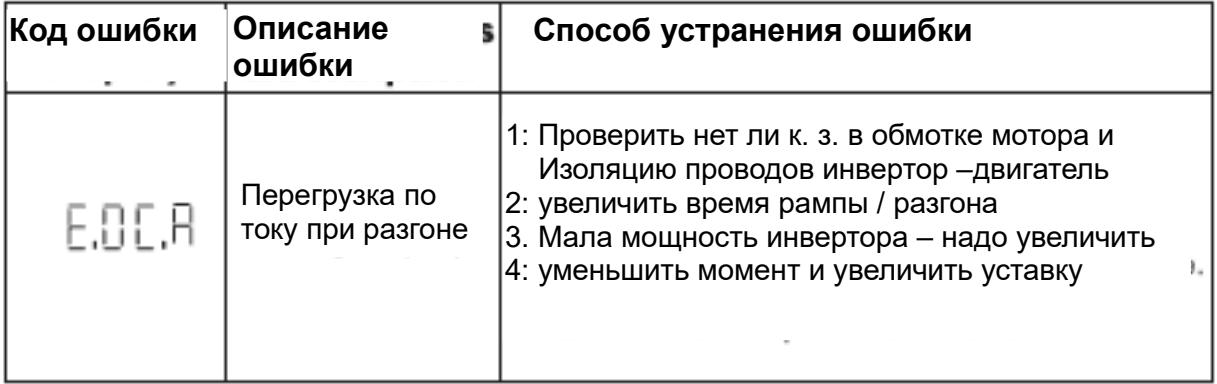

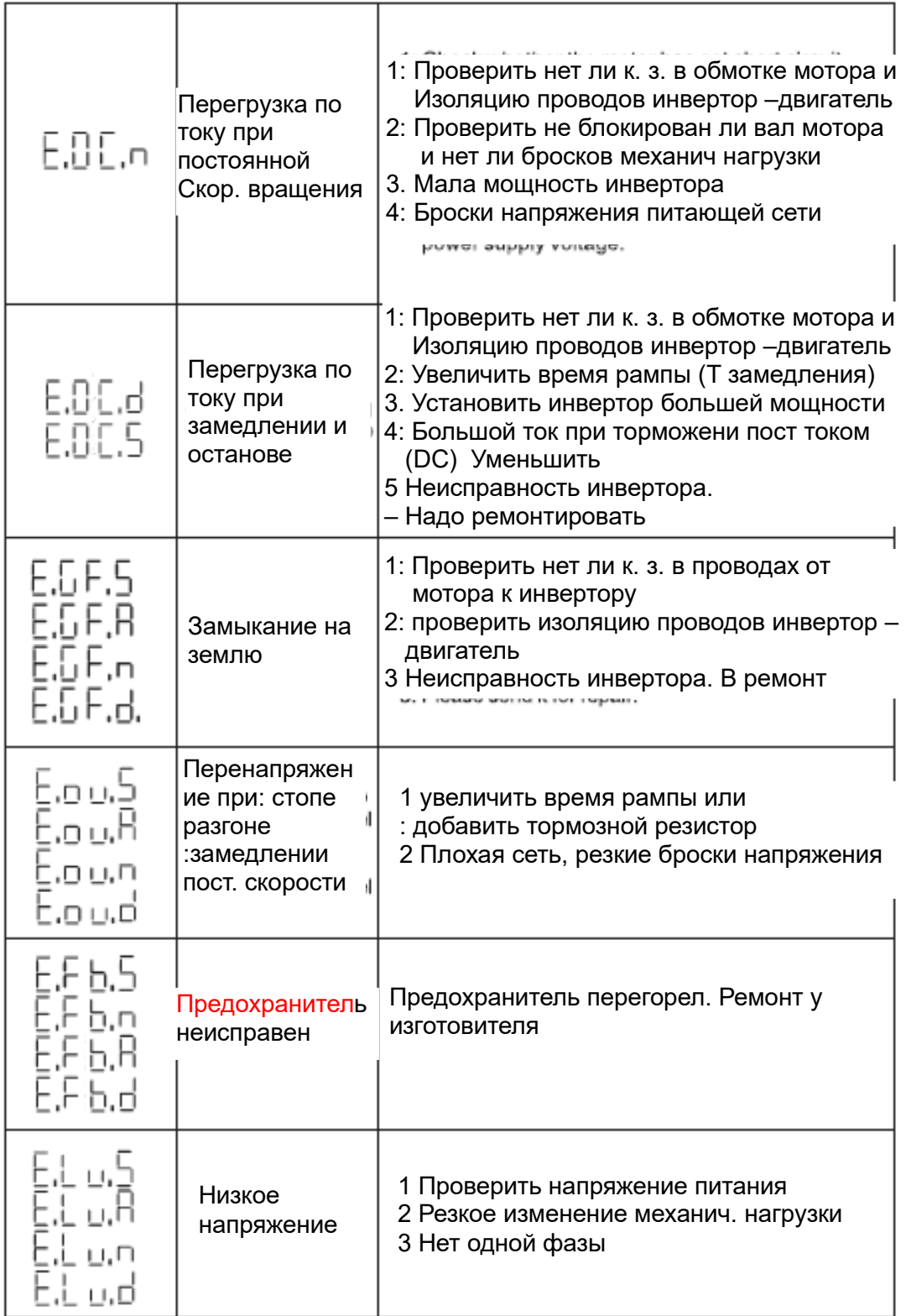

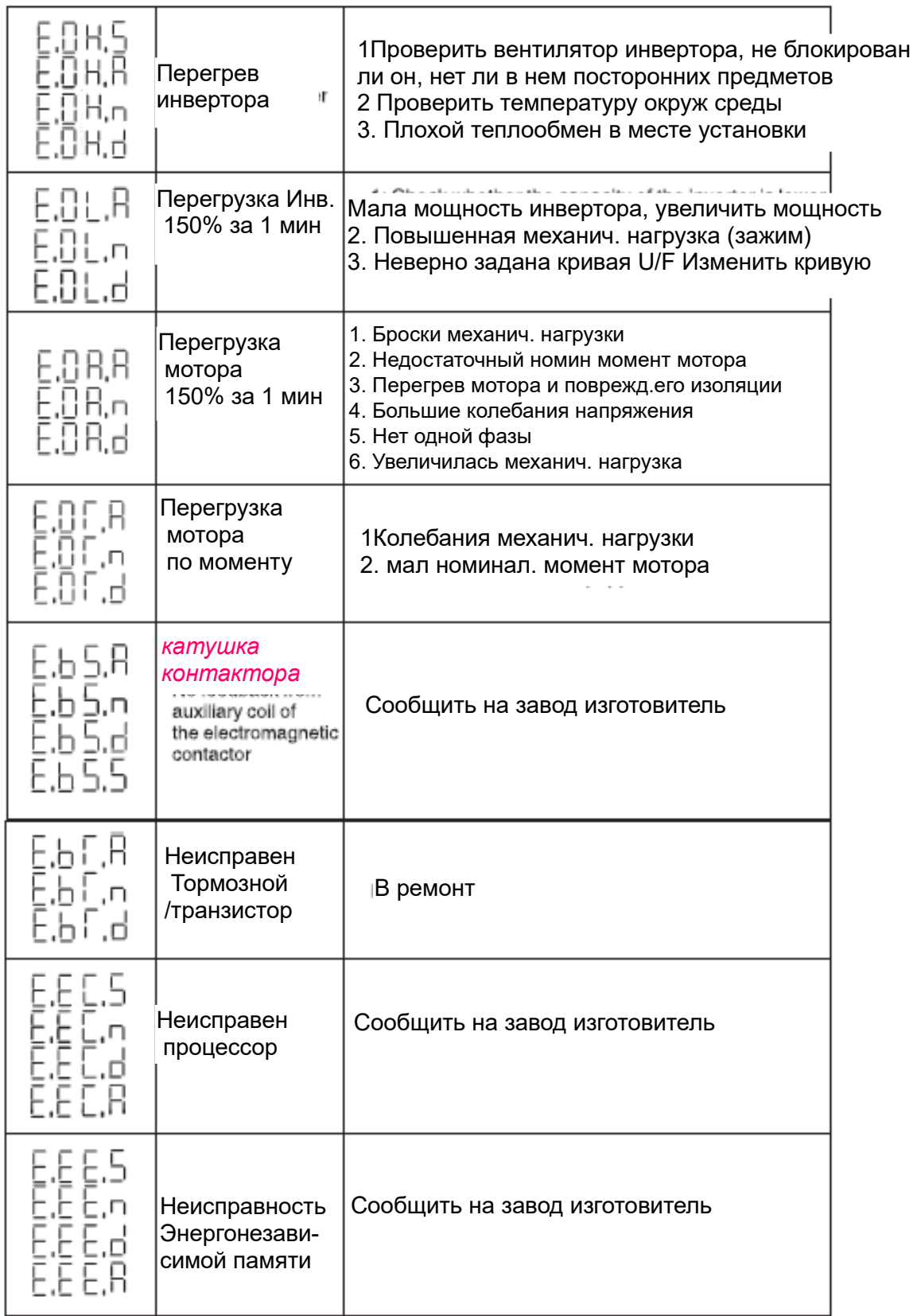

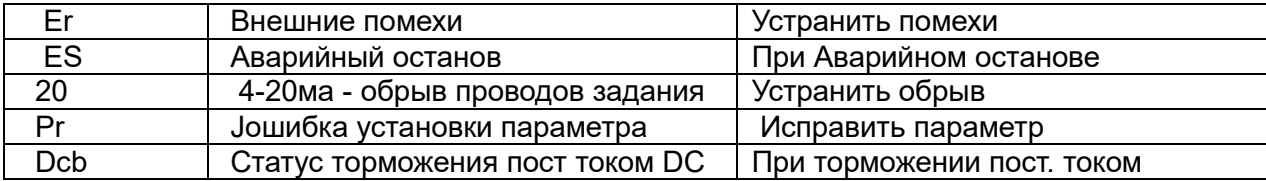

Код ошибки формируется так:

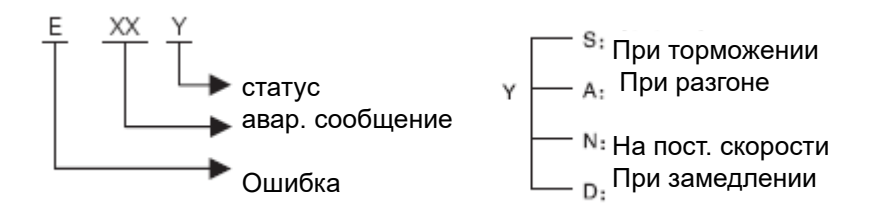

```
(2) Code Comparison Table
```
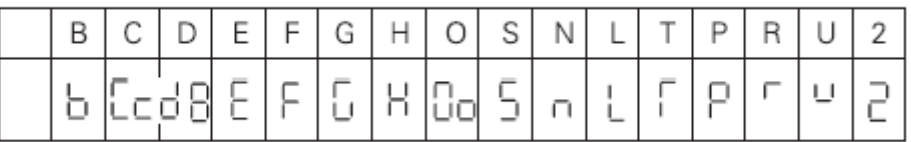

### 4. Ошибки и их оценка

(1) Мотор не вращается после нажатия кнопки RUN / пуск

- 1- неверно выбран режим работы задан режим управл от внешних клемм мотор
- 2- значение заданной частоты слишком мало или не установлено
- 3- неправильно соединены провода
- 4- уставки многофунк входов ошибочны (для внешнего управления)
- 5- инвертор в состоя \нии ошибки
- 6- инвертор неисправен

#### (2) Не получается ввод / задание параметров

1- Блокировка параметров. Сначала снимите блокировку параметров, затем сбросьте (инвертор?)

- 2 инвертор находится в рабочем режиме
- 3 ошибка подключения. Канал связи пульта ПЧ («цифрового оператора») Не работает. После отключ. Инвертора попробовать вынуть пульт и вновь вставить его
- (3) Мотор не вращается в обратном направлении (нет реверса) параметром запрещен реверс
- (4) Мотор вращается в противоположном направлении Неверно подключены провода с выхода инвертора. Поменять местами два Любых провода из: U-V-W
- (5) Слишком медленное замедление мотора
- 1 слишком большое время рампы замедления уменьшите его
- 2 добавить тормозной резистор
- 3 ввести торможение постоянным током
- (6) Перегрев мотора
	- 1 слишком большая нагрузка момент превышет номинальный момент мотора. Поставить более мощный мотор
	- 2 температура среды слишком высока. Уменьшить. 3 - допустимое межфазное напряжение мотора слишком мало
	- Нужен мотор с боьшим допустимым значением межфазного напряжения
- (7) Пуск мотора мешает (создает помехи) другим устройствам
	- 1 уменьшить несущую частоту
	- 2 установить на входе инвертора фильтр защиты от помех
	- 3 установить на выходе инвертора фильтр защиты от помех
	- 4– обеспечить правильное заземление инвертора и мотора

5– проложить силовой кабель в трубе, для экранирования 6 Разделить / проложить отдельно силовые провода и провода управления

- (8) При пуске вентилятора возникает ошибка по сверхтоку
- 1 вентилятор плохо вращается при пуске
- 2 если задано торможение постоянным током при пуске, увеличьте значение торможения пост. током

(9) В нагрузке (*станке*) вознкает повышенный шум ,гул от вибрации

- 1 частота вибрации механической системы входит в резонанс с несущей частотой Настроить несущую частоту
- 3 частота вибрации механической системы входит в резонанс с выходной частотой инвертора
	- А. установить параметры частоты пропуска (при резонансе)
	- Б. Установить двигатель через резиновые изоляторы вибрации